# **::::** fitbit versa

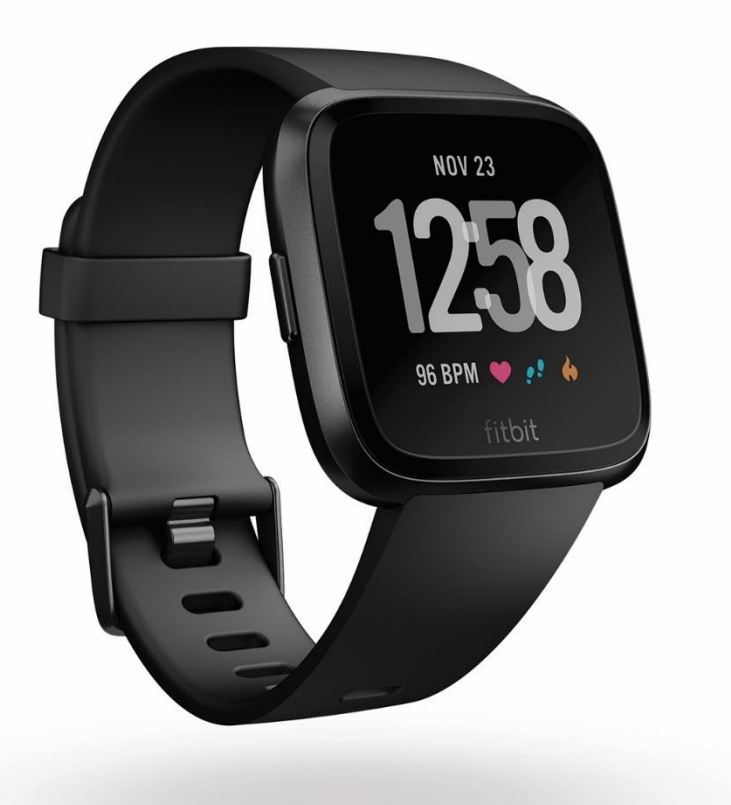

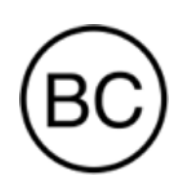

# Használati útmutató 1.0 verzió

# **Tartalom**

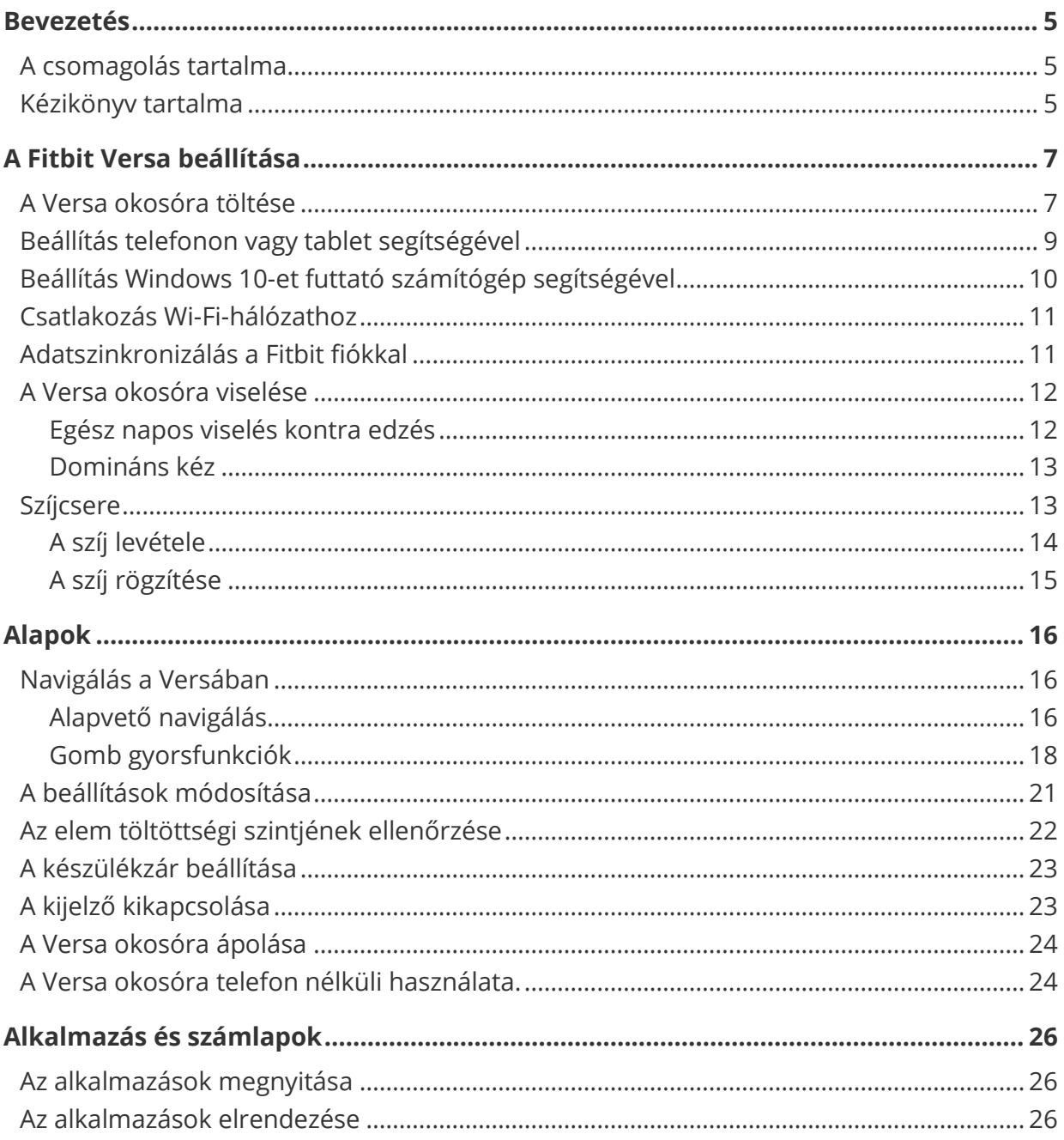

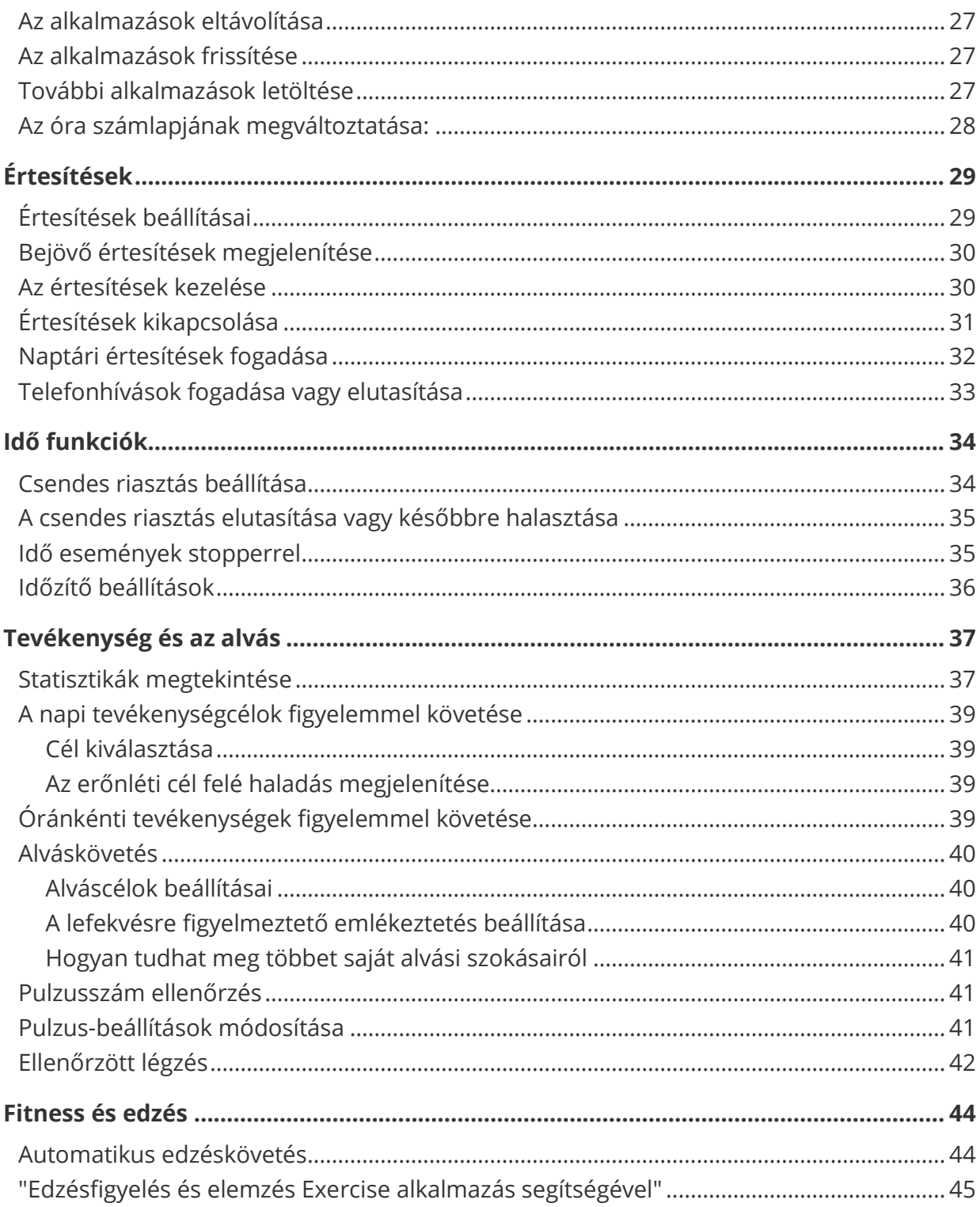

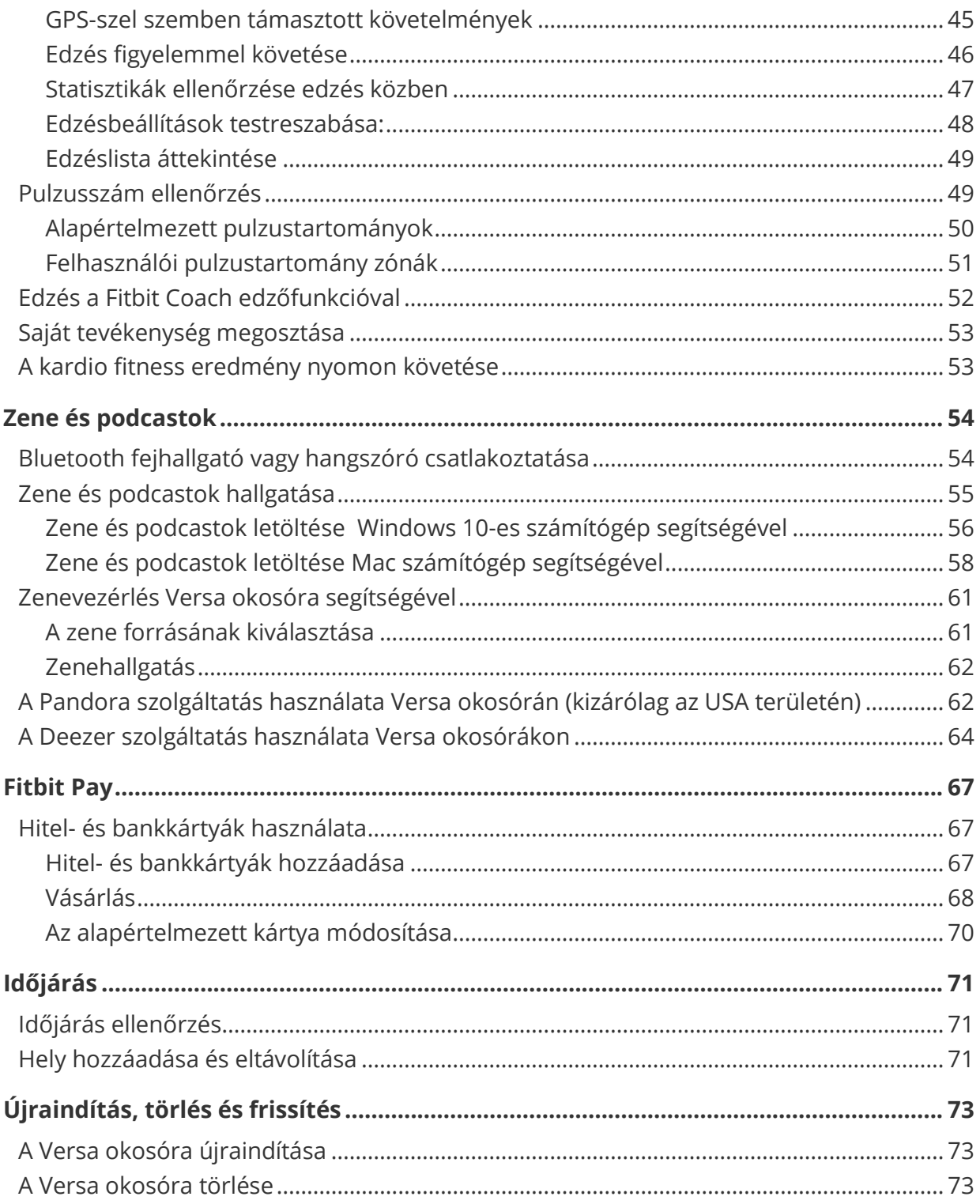

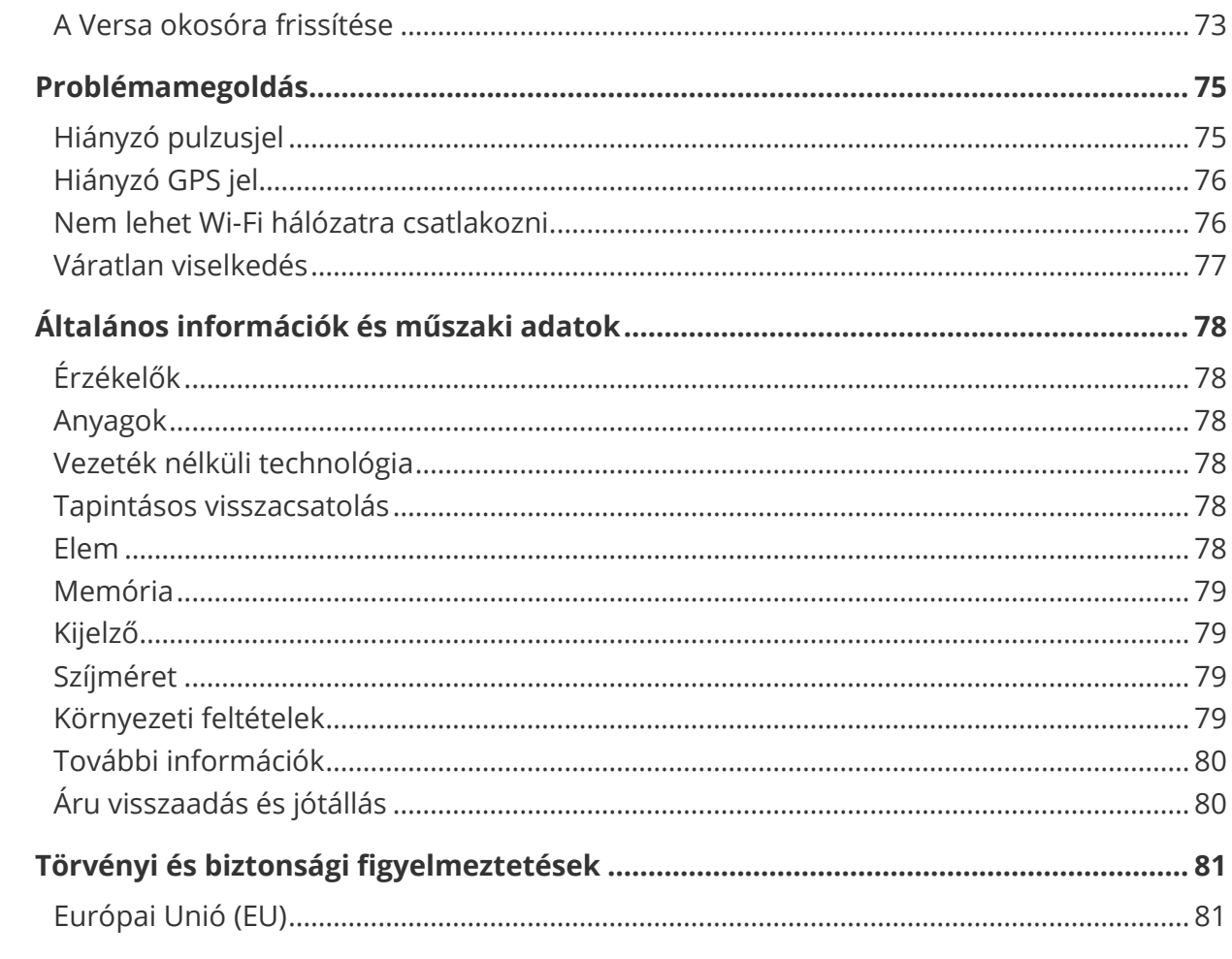

# <span id="page-5-0"></span>Bevezetés

Üdvözöljük személyre szabott megjelenésű és a céljai eléréséhez zenét, valamint sok más egyebet kínáló, egy feltöltéssel 4 napnál is tovább működő egész napos társ, a Fitbit Versa világában. Szánjon egy kis időt a biztonsági tájékoztató részletes áttanulmányozására a <http://www.fitbit.com/safety> címen.

#### <span id="page-5-1"></span>A csomagolás tartalma

Az Ön Versa csomagjának tartalma:

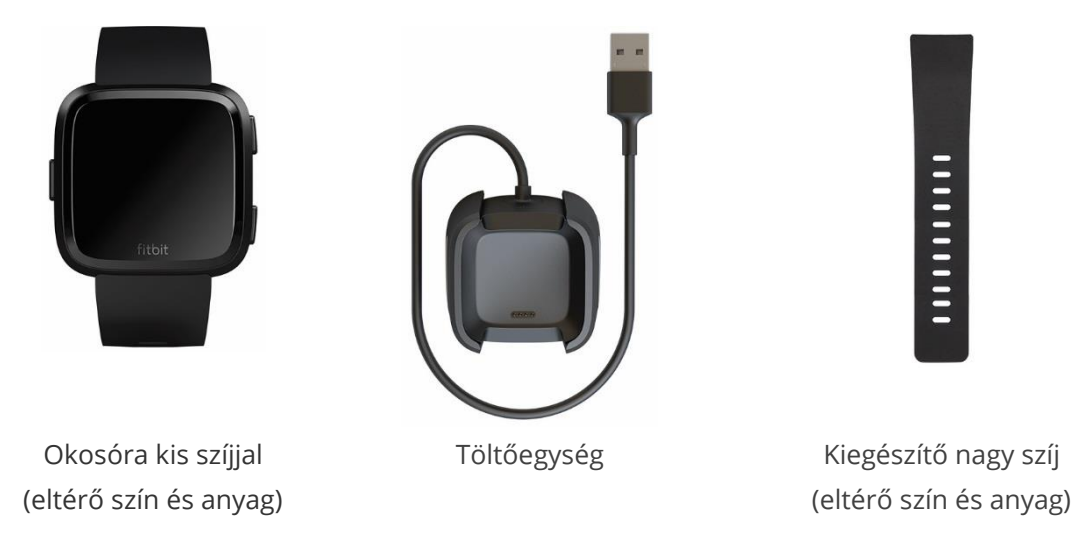

A különböző színű és anyagú, levehető Versa szíjak önállóan kerülnek értékesítésre.

#### <span id="page-5-2"></span>Kézikönyv tartalma

Fitbit® fiók létrehozása és az óra által összegyűjtött adatok továbbítása a kezelőpultra. A kezelőpult segítségével elemezheti az adatait, visszanézheti az elmúlt időszakok trendjeit, célokat tűzhet ki, feljegyezheti az étel- és italfogyasztását, lépést tarthat a barátokkal stb. Amint végzett a Versa óra beállításával, indulásra kész.

Alább ismertetjük az Önt érdeklő funkciók kikeresésének és használatának, valamint az óra testreszabásának módját. Ha további információkat, tippeket szeretne kapni, illetve problémamegoldási javaslatokról szeretne olvasni, kérjük, lapozza át a [help.fitbit.com](http://help.fitbit.com/) oldalon található terjedelmes súgót.

# <span id="page-7-0"></span>A Fitbit Versa beállítása

A lehető legjobb élmény érdekében használjon Fitbit for iOS, Android vagy Windows 10 alkalmazást. Ha nem rendelkezik okostelefonnal sem tablettel, Bluetooth technológiát támogató Windows 10-et is használhat.

Lépéshossza és a megtett távolság kiszámításához, továbbá az alapanyagcsere gyorsaság, illetve a kalóriaégetés megbecsléséhez a Fitbit fiókja bekéri Öntől a magasságát, testsúlyát és nemét. Fiókja beállítását követően a nevét és a fényképeit a többi Fitbit felhasználó is látja majd. A többi információt megoszthatja, de a legtöbb Ön által megadott adat alapértelmezett állapotban privát információnak minősül.

#### <span id="page-7-1"></span>A Versa okosóra töltése

A teljesen feltöltött elem üzemideje 4 vagy több nap. Az elem üzemideje és töltési ciklusai a használat módjától és egyéb tényezőktől függ. A tényleges eredmények eltérőek lehetnek.

A Versa okosóra töltése:

- 1. Csatlakoztassa a töltőt a számítógép USB portjába, vagy bármilyen standard, UL tanúsítással rendelkező USB-töltőhöz.
- 2. A töltőegység rugós csatot használ, hogy töltése közben a Versa okosóra a helyén maradjon. Nyomja be a rugós csatot, és helyezze az okosórát a töltőegységbe. A töltőegységben található csapoknak az okosóra hátoldalán található arany érintkezőkhöz kell illeszkedniük. Az érintkezés akkor megfelelő, ha a kijelzőn a töltés százalékokban kijelzett értéke látható.

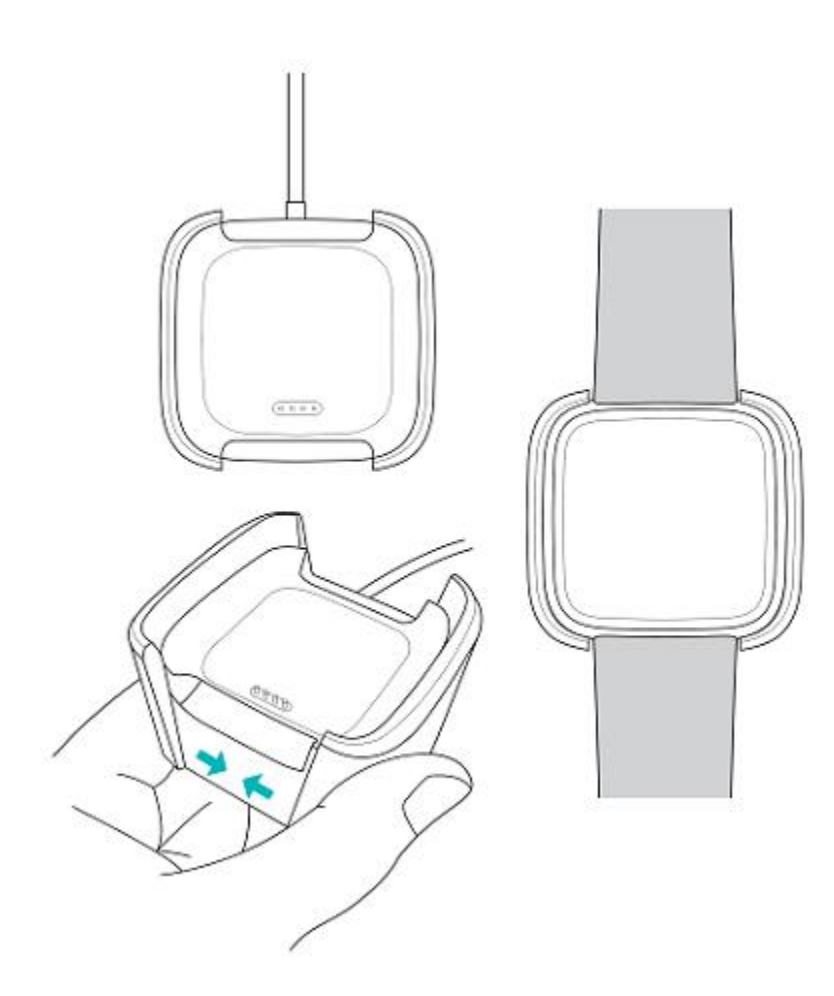

Az okosóra töltése közben a kijelzőre koppintva leellenőrizheti az elem töltöttségi szintjét. Ha töltés közben szeretné az okosórát használni, koppintson duplán a kijelzőre.

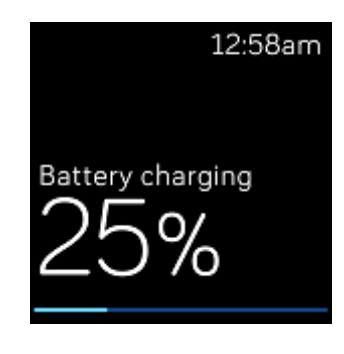

## <span id="page-9-0"></span>Beállítás telefonon vagy tablet segítségével

Az ingyenes Fitbit alkalmazás több mint 200 különböző iOS, Android és Windows 10 operációs rendszert támogató készülékkel kompatibilis.

A készülék használata:

- 1. A Fitbit alkalmazást készüléke függvényében az alábbi helyek egyikén találja: Ha nem biztos benne, hogy a Fitbit alkalmazás kompatibilis a telefonjával vagy tabletjével, kérjük, látogasson el a <http://www.fitbit.com/devices> oldalra.
	- Apple App Store az olyan iOS operációs rendszert használó készülékekhez, mint pl. az iPhone vagy iPad.
	- Google Play Store az olyan Android operációs rendszert használó készülékhez, mint pl. a Samsung Galaxy S6 és a Motorola Droid Turbo 2.
	- Microsoft Store az olyan Windows 10 operációs rendszert használó készülékekhez, mint pl. a Lumia telefon vagy a Surface tablet.
- 2. Telepítse az alkalmazást. Ha nem rendelkezik az áruházban saját fiókkal, hozzon létre egyet a letöltés előtt.
- 3. Miután telepítette az alkalmazást, nyissa meg, majd koppintson a **Join Fitbit** opcióra, amely végigvezeti Önt a Fitbit számla létrehozását segítő számos kérdésen, vagy bejelentkezni a már meglévő fiókjába.
- 4. Kövesse a csatlakozással kapcsolatosan a képernyőn látható utasításokat, vagy "rendelje" össze a Versa okosórát a telefonjával vagy tabletjével. A párosítás biztosítja, hogy az óra és a telefon vagy tablet kölcsönösen kommunikálhassanak egymással (kölcsönös adatszinkronizálás).

A párosítás befejezését követően az új órával kapcsolatos további információk érdekében olvassa el ezt az útmutatót, majd tanulmányozza át a Fitbit kezelőpultot.

### <span id="page-10-0"></span>Beállítás Windows 10-et futtató számítógép segítségével

Ha nem rendelkezik okostelefonnal, Versa okosóráját Bluetooth-szal és Fitbit alkalmazással rendelkező, Windows 10 operációs rendszert futtató PC segítségével állíthatja be és szinkronizálhatja.

A Fitbit alkalmazás letöltése a számítógépre:

- 1. Kattintson a számítógépen a Start gombra, majd lépjen be a Microsoft Store-ba.
- 2. Keresse meg a "Fitbit app" alkalmazást. A keresés után kattintson a **Free** opcióra, és töltse le a számítógépére.
- 3. Kérjük, vegye figyelembe, hogy ha még semmilyen alkalmazást nem töltött le ebből az áruházból a számítógépére, a rendszer felszólítja, hogy hozzon létre egy Microsoft Store fiókot.
- 4. A **Microsoft fiókra** kattintva jelentkezzen be meglévő Microsoft fiókjába. Ha még nem rendelkezik Microsoft fiókkal, kövesse a képernyőn látható utasításokat, és hozzon létre egy új fiókot.
- 5. Miután telepítette az alkalmazást, nyissa meg, majd koppintson a **Join Fitbit** opcióra, amely végigvezeti Önt a Fitbit számla létrehozását segítő számos kérdésen, vagy bejelentkezni a már meglévő fiókjába.
- 6. Kövesse a csatlakozással kapcsolatosan a képernyőn látható utasításokat, vagy "rendelje" össze a Versa okosórát a számítógépével. A párosítás biztosítja, hogy az óra és a számítógép kölcsönösen kommunikálhassanak egymással (kölcsönös adatszinkronizálás).

A párosítás befejezését követően az új órával kapcsolatos további információk érdekében olvassa el ezt az útmutatót, majd tanulmányozza át a Fitbit kezelőpultot.

## <span id="page-11-0"></span>Csatlakozás Wi-Fi-hálózathoz

Telepítés közben a rendszer felszólítja, hogy kapcsolódjon fel az órájával a Wi-Fi hálózatra. A Versa okosóra a Wi-Fi-t zeneszámok, Fitbit App Gallery alkalmazások és gyorsabb OR frissítésekhez használja.

A Versa okosóra nyitott, WEP, egyéni WPA vagy WPA2 titkosítási módszert használó Wi-Fi hálózatokhoz csatlakozhat. Az órája nem csatlakozhat 5 GHz-es, WPA titkosítási módszert használó vállalati, illetve bejelentkezést, előfizetést vagy profilt kérő nyilvános Wi-Fi hálózatokhoz. Ha a Wi-Fi hálózathoz csatlakozáskor a számítógép képernyőjén felhasználói név vagy doménnév bevitelére szolgáló ablak jelenik meg, a hálózat nem támogatott.

A legjobb eredmények elérése érdekében csatlakoztassa a Versa okosórát az otthoni vagy munkahelyi Wi-Fi hálózathoz. Mielőtt csatlakoztatná, győződjön meg arról, hogy ismeri a hálózati jelszót.

A Versa Wi-Fi hálózatra csatlakoztatásáról további információkat a [help.fitbit.com](https://help.fitbit.com/articles/en_US/Help_article/2233) oldalon talál.

#### <span id="page-11-1"></span>Adatszinkronizálás a Fitbit fiókkal

Rendszeresen szinkronizálja a Versa okosórát a Fitbit alkalmazással, és továbbítsa az adatokat a kezelőpultra. A kezelőpult az a hely, ahol nyomon követheti saját fejlődését, korábbi edzései eredményeit, alvásképleteit, étel- és italfogyasztási adatokat, trendeket, illetve kihívásokban vehet részt stb. Ajánlott legkevesebb naponta egyszer elvégezni az adatok szinkronizálását.

A Fitbit alkalmazás a Versa okosórával végzett adatszinkronizáláshoz, valamint az órára telepített alkalmazások frissítéséhez kis energiaigényű Bluetooth technológiát használ.

Ha a Fitbit alkalmazás megnyitásakor a Versa a közelben található, az okosóra automatikus szinkronizálást végez. Továbbá a Versa okosóra bekapcsolt All-Day Sync szinkronizálás funkció esetén rendszeres szinkronizálást végez. A funkció bekapcsolása:

Kattintson a Fitbit alkalmazás kezelőpultján a ( ) fiók ikonra > Versa csempére > **All-Day Sync** opcióra.

Az alkalmazás keretén belül bármikor igénybe veheti a **Sync Now** opciót is.

#### <span id="page-12-0"></span>A Versa okosóra viselése

Helyezze fel a csuklójára a Versa okosórát. Az óra "fitbit"-ként megjelölt oldalának a csukló alján kell lennie. Ha más méretű szíjat szeretne felhelyezni az okosórára, vagy ha kiegészítő tartozékként egy új szíjat vásárolt, az ezzel kapcsolatos útmutatót a "Szíjcsere" c. fejezetben találja a[13.](#page-13-1) oldalon.

#### <span id="page-12-1"></span>Egész napos viselés kontra edzés

Ha nem edz, a Versa okosórát a csuklócsont alatt egy ujjnyival viselje.

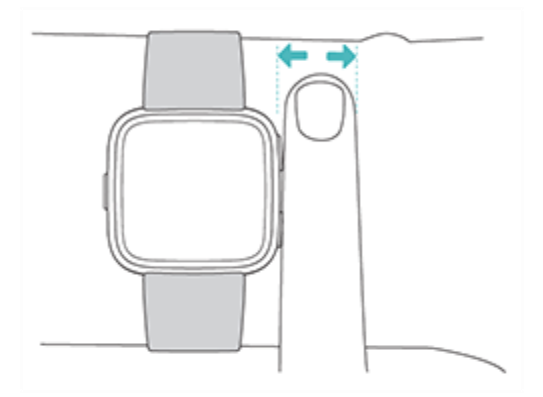

A pulzusszám edzés közbeni optimális figyelemmel követése érdekében ne feledje a következőket:

 Sportolás esetén a Versa okosórát a csuklóján feljebb helyezve viselje, mert minél magasabbra helyezi az órát, annál kényelmesebb, ill. pontosabb a pulzusszám érzékelése. A sok olyan gyakorlat, mint a fekvőtámasz, amely során intenzíven kerékpározás vagy súlyemelés során mozog a csuklója, ami zavarhatja a pulzusjelet, ha az okosóra lejjebb található a csuklóján.

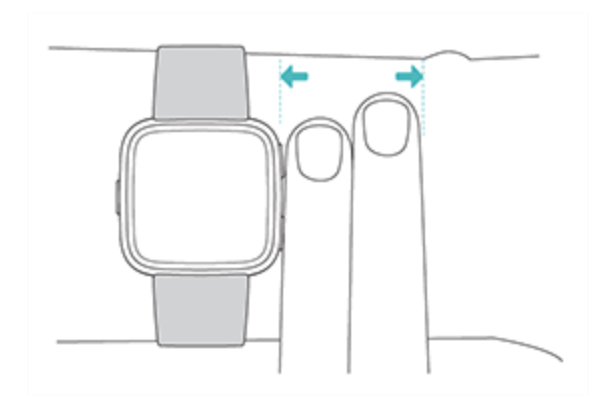

- Győződjön meg róla, hogy az órája érintkezik a bőrével.
- Ne viselje túl szorosan az okosórát; a szoros óraszíj korlátozza a véráramlást, és potenciálisan befolyásolhatja a pulzusszámot. Ajánlott azonban az okosórát sportoláskor szorosabban viselni (de kényelmesen, ne szorítson), mint egyébként a nap folyamán.
- Nagy intenzitású edzés vagy más tevékenységek esetén, amikor a csuklója intenzíven és nem ritmikusan mozog, ez a fajta mozgás megakadályozhatja, hogy az érzékelő pontosan meghatározza a pulzusszámot. Ha az okosóra nem mutatja a pulzusát, próbálja meg rövid ideig (kb. 10 másodpercig) ellazítani, pihentetni a csuklóját. Ezt követően pontosabb pulzusértéket kap.

#### <span id="page-13-0"></span>Domináns kéz

A nagyobb pontosság érdekében Versa okosórájának tudnia kell, hogy Ön a domináns vagy nem domináns csuklóján viseli. A domináns keze az, amellyel általában ír, vagy amelyikkel enni szokott. Alapértelmezett állapotban a csukló (Wrist) nem dominánsként van beállítva. Ha a Versa okosórát a domináns kezén viseli, állítsa át a Wrist értéket a Fitbit alkalmazásban.

#### <span id="page-13-1"></span>Szíjcsere

A Versa okosórát egy felhelyezett kis szíjjal, valamint egy a csomagolásában található tartalék nagy alsó óraszíjjal szállítjuk. Mind a felső, mind az alsó szíjelem önálló

tartozékként forgalmazott szíjakra cserélhető. A szíjak méretét lásd az "Óraszíj méret" c. fejezetben a(z) [79.](#page-79-2) oldalon.

#### <span id="page-14-0"></span>A szíj levétele

A szíj levétele:

- 1. Fordítsa el a Versa okosórát, és keresse meg a két végén található gyorskioldó zárópeckeket ott, ahol a szíj a készülékházhoz csatlakozik.
- 2. Az óraszíj kioldásához nyomja be a gyorskioldó kart.

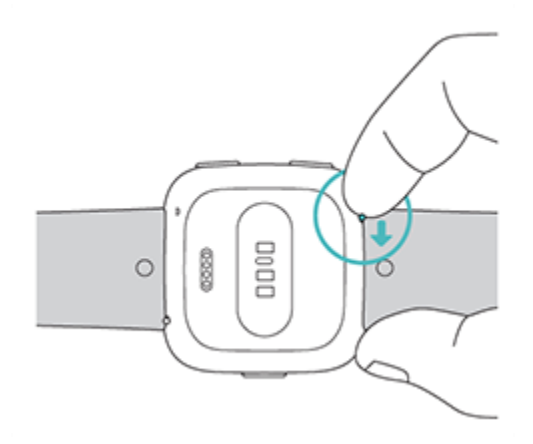

3. Óvatosan húzza ki az óráról a szíjat.

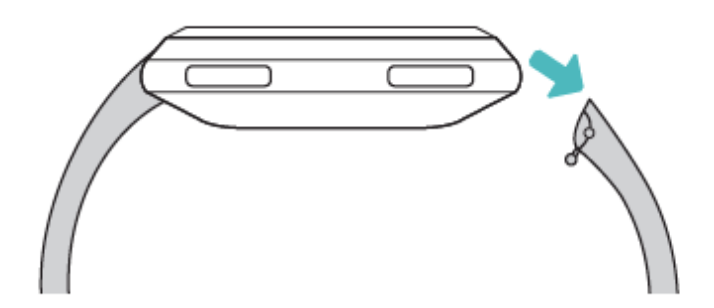

4. Azonos módon járjon el a másik oldalon is.

#### <span id="page-15-0"></span>A szíj rögzítése

A szíj rögzítése:

1. Illessze a pecket (gyorskioldó karral szembeni oldal) az órán található bemélyedésbe. A csattal ellátott szíjrészt az óra felső részéhez csatlakoztassa.

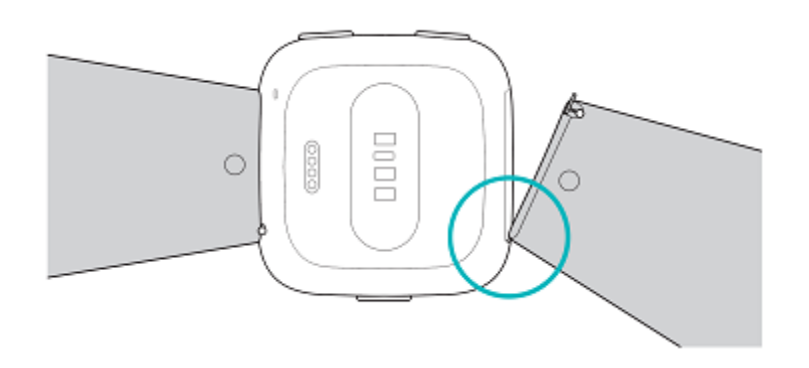

2. Benyomott gyorskioldó kar mellett csúsztassa a szíj másik végét a helyére.

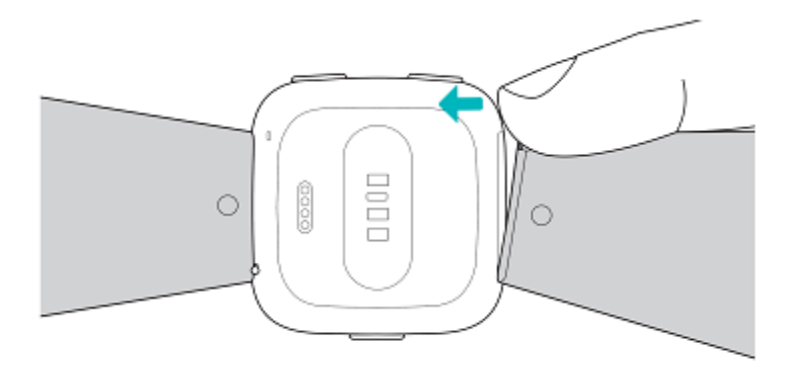

3. Ha a pecek mindkét vége a helyére került, engedje el a gyorskioldó kart.

# <span id="page-16-0"></span>Alapok

Sajátítsa el a Versa okosóra kezelését, saját személyes PIN-kód beállítását, a képernyőn való mozgást és még sok mást.

#### <span id="page-16-1"></span>Navigálás a Versában

A Versa okosóra a következő három gombbal ellátott színes LCD érintőkijelzővel rendelkezik: vissza, felső és alsó.

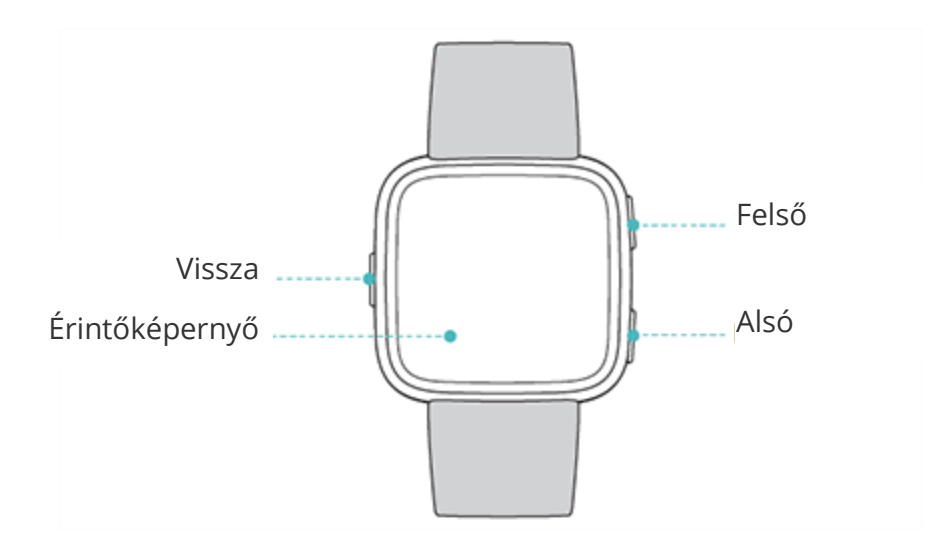

A Versa okosórában oldalra és fel-le húzva, valamint a gombok megnyomásával léptethet. Ha kímélni szeretné a készülék elemét, az óra kijelzője mindig kikapcsol, amikor az óra éppen nincs használatban. Az okosórát dupla koppintással, vagy bármely gomb megnyomásával kapcsolhatja be.

#### <span id="page-16-2"></span>Alapvető navigálás

A készülék alapértelmezett megjelenítési felülete egy óra. Az óra megjelenítése esetén:

- Lefelé húzva megjelenítheti az értesítéseket.
- Felfelé húzva a napi tippeket és a statisztikákat látja.
- Balra elhúzva az órára telepített alkalmazások között léptethet.

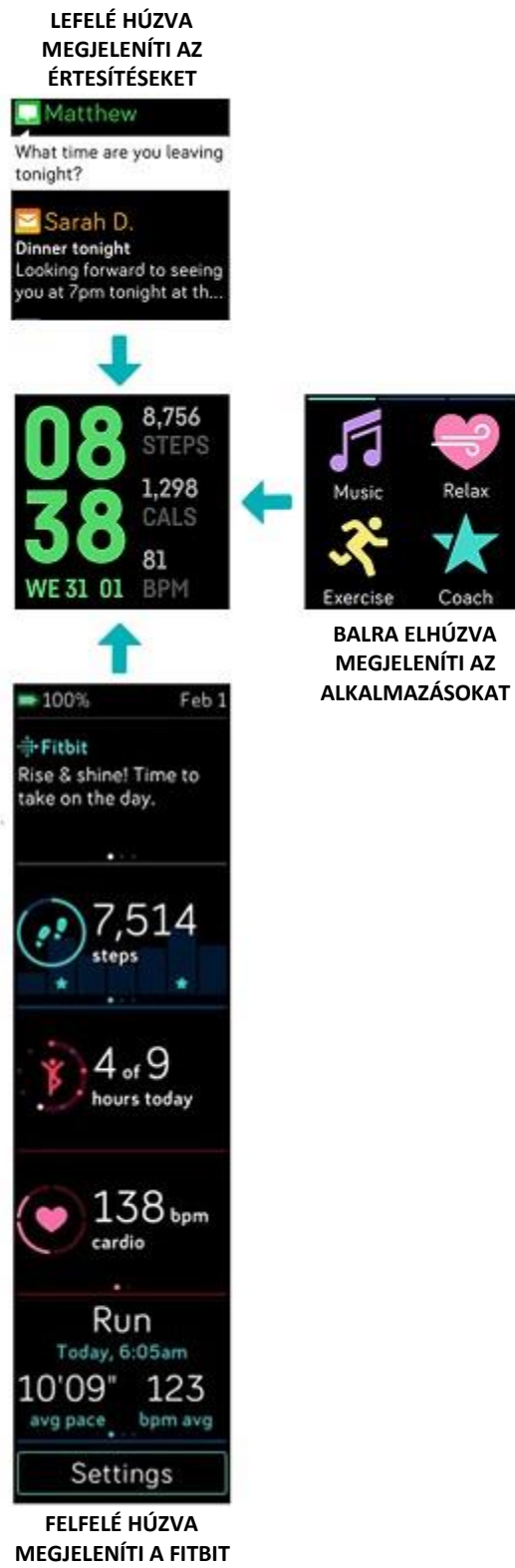

Az alkalmazás egyujjas megnyitásához keresse meg az alkalmazás, majd koppintson rá. Az alkalmazás kezelésére vonatkozó további információkat a [help.fitbit.com](https://help.fitbit.com/articles/en_US/Help_article/2224) címen találja.

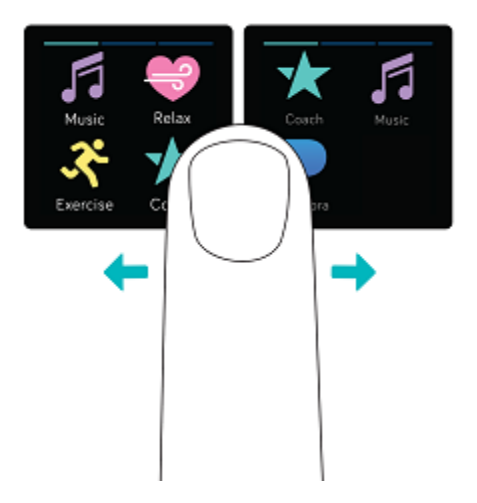

#### <span id="page-18-0"></span>Gomb gyorsfunkciók

A gyorsabb Fitbit Pay használathoz (aktivált Fitbit Pay funkcióval), zenevezérléshez, értesítések megjelenítéséhez és alkalmazások megnyitásához nyomja be és tartsa benyomva a Versa gombjait. A Versa okosóra kijelzi a beérkező értesítéseket, valamint a későbbi újbóli megtekintés érdekében elmenti azokat.

#### **Zenehallgatás, Fitbit Pay és beállítások**

Zenehallgatáshoz, Fitbit Pay használathoz, értesítések be- és kikapcsolásához, vagy a kijelző életre keltése beállításainak módosításához nyomja be és tartsa lenyomva a vissza gombot:

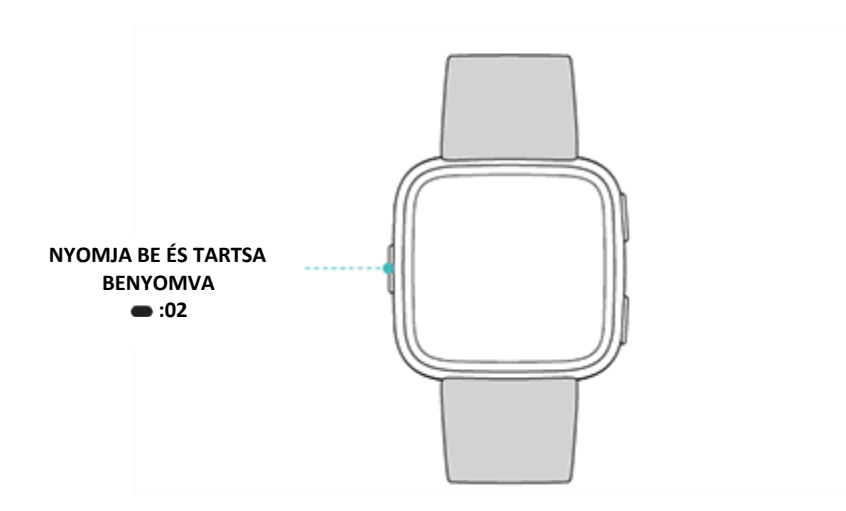

Húzza el az ujját jobbra, és nyissa meg a zenehallgatáshoz használt kezelőelemeket. További információkat a zenehallgatással kapcsolatban a "Zenehallgatás a Versa segítségével" c. fejezetben az [61](#page-61-0). oldalon talál.

Aktivált Fitbit Pay funkciót használó okosóra esetében a középső képernyő érintésmentes fizetésekhez használatos. A fizetésekkel kapcsolatosan további információkat a "Hitel- és bankkártya használat" c. fejezetben az [67](#page-67-1). oldalon talál.

Balra elhúzva a gyorsfunkciók képernyőt jeleníti meg. A rövidítések képernyőn:

- Ha a Screen Wake (képernyő életre keltése) funkció **Auto** módra van állítva, a csuklóját maga felé fordítva a kijelző bekapcsol.
- Ha a Notifications (Értesítések) funkció **On** állásban van, a Versa a telefonja értesítéseit jeleníti meg. További információkat az értesítések kezeléséről az "Értesítések" c. fejezetben a [29](#page-29-0). oldalon talál.

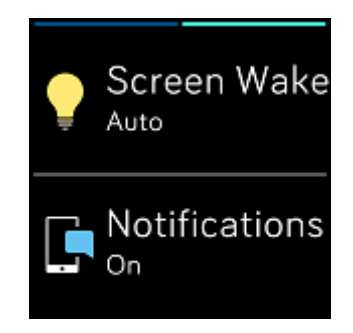

#### **Értesítések**

Ha látni szeretné azt értesítéseket, nyomja meg és tartsa lenyomva a fel gombot:

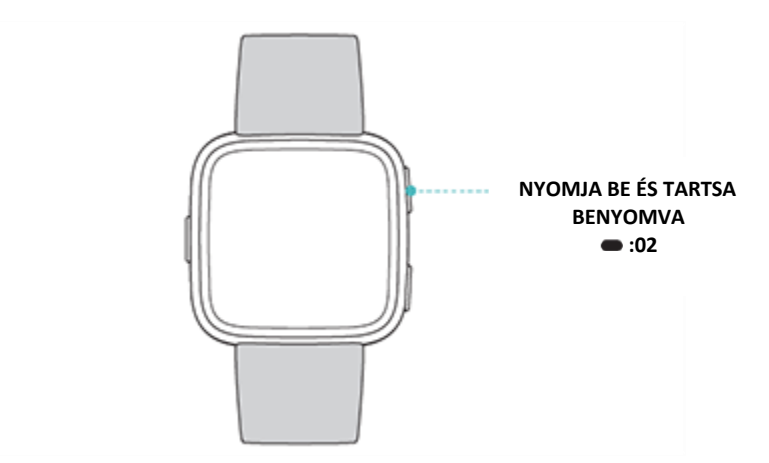

Az értesítések között az ujját fel- vagy lefelé húzva léptethet.

#### **Alkalmazások gyorsfunkciók**

A Versa okosóra gombjainak benyomása gyors hozzáférést biztosít a kedvenc alkalmazásaihoz. A gyorsfunkciókhoz való hozzáférés érdekében lépjen be az órát ábrázoló képernyőbe. A gombok elrendezése a következő:

- Fel gomb az első alkalmazások képernyő bal felső részében található alkalmazást indítja el. Ha nem rendezte át az alkalmazásait, a Music ( $\Box$ ) alkalmazás indul el.
- Le gomb az első alkalmazások képernyő bal alsó részében található alkalmazást indítja el. Ha nem rendezte át az alkalmazásait, a Coach (XX) alkalmazás indul el.

Alakítsa át a Versa okosórát az alkalmazások elrendezésének módosításával. További részletekért lásd az "Alkalmazások elrendezése" c. fejezetet a [26.](#page-26-2) oldalon.

## <span id="page-21-0"></span>A beállítások módosítása

Az alapvető beállításokat, beleértve a fényerőt, a pulzusfigyelést és a Bluetooth eszközök párosítását közvetlenül az órán is elvégezheti. Nyissa meg a Settings () alkalmazást, majd kattintson a módosítani kívánt beállításra. Felfelé mozgatva megjeleníti a beállítások teljes listáját.

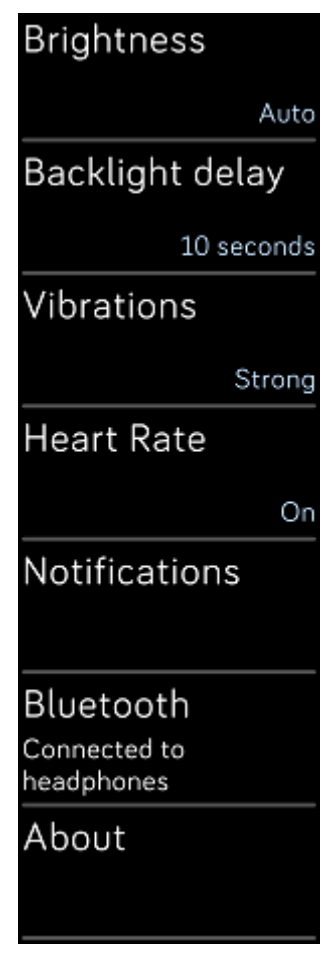

Ha nem szeretne edzés és alvás közben figyelmeztetéseket kapni, kattintson a **Notifications**, majd a **During Exercise** vagy a **During Sleep** opcióra, és módosítsa a beállításokat.

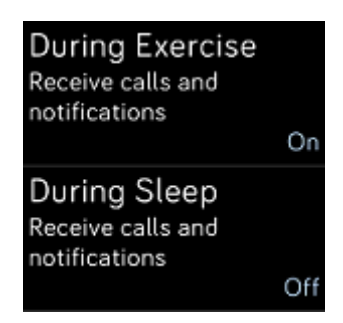

#### <span id="page-22-0"></span>Az elem töltöttségi szintjének ellenőrzése

Bármikor ellenőrizze le az elem töltöttségi szintjét: húzza fel az ujjával az óra képernyőt. Az elem töltöttségi szintjét mutató ikon a képernyő bal felső sarkában látható.

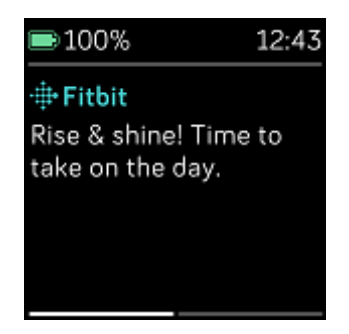

Ha az elem töltöttségi szintje alacsony (kevesebb, mint 24 óra van hátra), a Versa okosóra az elem-mutató piros színével figyelmeztet e tényre. Ha az elem töltöttségi szintje kritikusan alacsony (kevesebb, mint 4 óra van hátra), az elem-mutató pirosan villog.

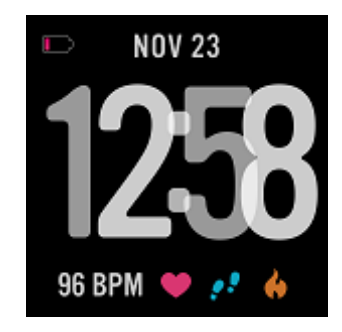

A Versa okosórán nem működik a Wi-Fi csatlakozás, ha az elem töltöttségi szintje csupán 25%, vagy annál kevesebb.

### <span id="page-23-0"></span>A készülékzár beállítása

Ha szeretné biztonságosan használni a Fitbit készüléket, kapcsolja be a Fitbit alkalmazásban a zár funkciót, amely az órazár feloldásához egy 4 számjegyű PIN-kód megadására szólítja fel. Aktivált Fitbit Pay funkcióval rendelkező okosóra esetén a készülékzár automatikusan bekapcsol, ha a Fitbit Pay funkciót érintésmentes fizetésekre állítja. Ha az Ön okosóráján nem áll rendelkezésre a Fitbit Pay funkció, vagy úgy döntött, hogy nem kívánja használni, a készülékzár választható opció.

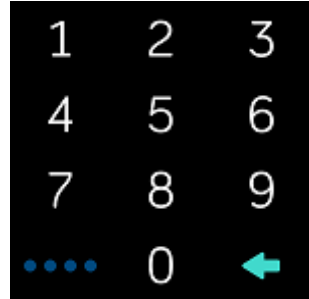

Kapcsolja be a készülék zárját, vagy resetelje a Fitbit alkalmazásban a PIN kódot:

Koppintson vagy kattintson a Fitbit alkalmazás kezelőpultján a  $(\Box)$ ) fiók ikonra > Versa csempére > **Device Lock**.

A készülékzár további használatával kapcsolatos információkat a [help.fitbit.com.](http://help.fitbit.com/articles/en_US/Help_article/2250) oldalon találja.

#### <span id="page-23-1"></span>A kijelző kikapcsolása

Ha nem használja, és ki szeretné kapcsolni a Versa okosóra kijelzőjét, takarja le a számlapot a másik kezével.

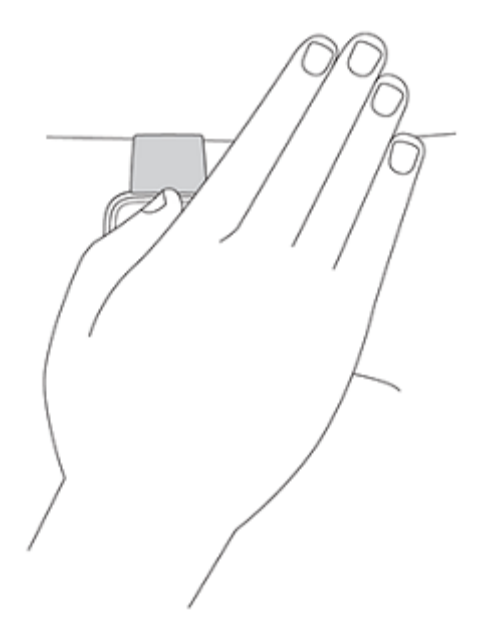

#### <span id="page-24-0"></span>A Versa okosóra ápolása

Fontos a Versa rendszeres tisztása és alapos megszárítása. További információkért lásd: [fitbit.com/productcare.](https://www.fitbit.com/productcare)

#### <span id="page-24-2"></span><span id="page-24-1"></span>A Versa okosóra telefon nélküli használata.

Az okosóra kulcsfontosságú funkciói úgy lettek megtervezve, hogy ne legyen feltétlenül szükség telefonra a használatához:

- "Csendes riasztás" beállítása a(z) [34.](#page-34-1) oldalon
- "Statisztikák megtekintése" a(z) [37.](#page-37-1) oldalon
- · "Óránkénti tevékenységek figyelemmel követése" a(z) [39.](#page-39-3) oldalon.
- · "Pulzusszám ellenőrzés" a(z) [49.](#page-49-1) oldalon.
- "Edzésfigyelés és elemzés Exercise alkalmazás segítségével" a(z) [45.](#page-45-0) oldalon.
- · "Edzés Fitbit Coach edzővel" a(z) [52.](#page-52-0) oldalon.
- "Szabályozott légzés" a(z) [42.](#page-42-0) oldalon
- "Személyre szabott zene és podcastok hallgatása" a(z) [55.](#page-55-0) oldalon

 "Hitel- és bankkártya használat" a(z) [67](#page-67-1). oldalon (kizárólag aktivált Fitbit Pay funkcióval rendelkező órák)

A tevékenység befejezését követően ne felejtse el szinkronizálni a Versa órát a Fitbit alkalmazással, és továbbítani így a statisztikáit a kezelőpaneljére.

# <span id="page-26-0"></span>Alkalmazás és számlapok

A Fitbit App Gallery alkalmazásokat és számlapokat kínál az okosóra testreszabásához, valamint az egészséggel, fitnessel, időméréssel kapcsolatos igények és mindennapos szükségletek kielégítéséhez. Az összes alkalmazás négyesével van csoportba rendezve a kijelzőn.

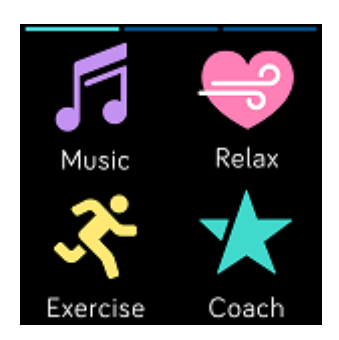

A Versa órán található egyes alkalmazások összepárosított telefont kérnek, míg más kulcsfontosságú alkalmazásokkal kapcsolatos alkalmazások úgy kerültek kifejlesztésre, hogy a használatukhoz ne legyen szükség közelben lévő telefonra. További információkat a "Versa okosóra telefon nélküli használata" c. fejezetben a(z) [24](#page-24-2). oldalon talál.

#### <span id="page-26-1"></span>Az alkalmazások megnyitása

A számlapot balra elhúzva az órára telepített alkalmazások között léptethet. Ha meg szeretné nyitni az alkalmazást, koppintson rá.

#### <span id="page-26-2"></span>Az alkalmazások elrendezése

Amennyiben át kívánja rendezni az egyes alkalmazásokat, a Versa órán lenyomva, majd lenyomva tartva válassza ki, és húzza át őket az új helyre. Ha az alkalmazás kiválasztásra került, enyhén megnagyobbodik és az óra rezegni kezd.

#### <span id="page-27-0"></span>Az alkalmazások eltávolítása

A Versa okosórára telepített alkalmazások többsége eltávolítható.

Az alkalmazás eltávolítása:

- 1. Közelben található okosóra esetén koppintson vagy kattintson a Fitbit alkalmazás kezelőpaneljén a ( $\equiv$ ) Fiók ikonra > Versa csempére.
- 2. Koppintson vagy kattintson az **Apps** opcióra.
- 3. A My Apps részben keresse meg az eltávolítani kívánt alkalmazást. Elképzelhető, hogy lefelé kell lapoznia ahhoz, hogy megtalálja.
- 4. Koppintson vagy kattintson az alkalmazásra > **Remove**.

#### <span id="page-27-1"></span>Az alkalmazások frissítése

Az alkalmazások szükség szerint Wi-Fi-n keresztül automatikusan frissülnek. A töltés alatt álló, vagy Wi-Fi hálózat hatósugarán belül lévő Versa okosóra megkeresi a frissítéseket.

Az alkalmazások manuális frissítésével kapcsolatos további információkat lásd itt: [help.fitbit.com.](https://help.fitbit.com/articles/en_US/Help_article/2224)

#### <span id="page-27-2"></span>További alkalmazások letöltése

Telepítsen Versa okosórájára új alkalmazásokat a Fitbit App Gallery-ből.

Alkalmazás hozzáadása

- 1. Közelben található okosóra esetén koppintson vagy kattintson a Fitbit alkalmazás kezelőpaneljén a ( $\circledcirc$ ) Fiók ikonra > Versa csempére.
- 2. Koppintson vagy kattintson a **Apps** > **All Apps** opcióra.
- 3. Tekintse meg a rendelkezésre álló alkalmazásokat. Ha olyan alkalmazást talál, amelyet telepíteni szeretni, kattintson vagy koppintson rá.

4. Az **Install** gombra koppintva vagy kattintva az alkalmazást rátelepíti a Versa okosórára.

Az okosóráján található alkalmazások beállításaival, valamint a kapcsolódó problémák megoldásaival kapcsolatosan lásd a [help.fitbit.com](http://help.fitbit.com/articles/en_US/Help_article/2275) oldalt.

### <span id="page-28-0"></span>Az óra számlapjának megváltoztatása:

A Fitbit App Gallery-ben számos különböző számlap áll rendelkezésre.

Ha szeretné megváltoztatni okosórája számlapját:

- 1. Közelben található okosóra esetén koppintson vagy kattintson a Fitbit alkalmazás kezelőpaneljén a  $(\triangleq)$  Fiók ikonra > Versa csempére.
- 2. Kattintson a **Clock Faces** > **Pick a New Clock** opcióra.
- 3. Böngéssze végig a rendelkezésre álló számlapokat. Ha olyat talál, amelyet telepíteni szeretne, kattintson vagy koppintson rá.
- 4. A **Select** gombra kattintva vagy koppintva a számlapot hozzáadja a Versa okosórájához.

A Fitbit App Gallery-ben található összes alkalmazás és számlap szabadon letölthető. Egyes alkalmazásokhoz és számlapokhoz azonban előfizetés, vagy a fejlesztőiket megillető egyszeri aktiválási díj kapcsolódik. Ha a fejlesztő aktiválási díjat kér, a fejlesztő feldolgozza az igényt, és biztosítja a fizetéshez szükséges adatokat.

Az alkalmazásokkal vagy számlapokkal kapcsolatos információkat a [help.fitbit.com](https://help.fitbit.com/articles/en_US/Help_article/2224#free) oldalon találja.

# <span id="page-29-0"></span>Értesítések

Több mint 200 különböző iOS, Android és Windows operációs rendszert használó telefon értesítéseket küldhet az okosórára a bejövő hívásokról, beérkező szöveges értesítésekről, naptári eseményekről és más egyéb típusú figyelmeztetésekről. Ne feledje, hogy a sikeres adatátvitelhez a telefon és az okosóra közötti távolság legfeljebb kilenc méter lehet. Ha le szeretné ellenőrizni, hogy kompatibilis-e a telefonja ezzel a funkcióval, lépjen be a <https://www.fitbit.com/devices> oldalra.

## <span id="page-29-1"></span>Értesítések beállításai

Ellenőrizze le, hogy be van-e a telefonján kapcsolva a Bluetooth-funkció, valamint hogy a telefon fogad-e értesítéseket (gyakran a Beállítások >Értesítések részben). Ezt követően az értesítések beállításához a következő lépésekre van szükség:

- 1. Közelben található okosóra esetén koppintson vagy kattintson a Fitbit alkalmazás kezelőpaneljén a (<sup>033</sup>) Fiók ikonra > Versa csempére.
- 2. Kattintson a **Notifications** opcióra. A Versa okosóra párosítására vonatkozó felszólítás megjelenését követően kövesse a kijelzőn látható utasításokat. Az okosóra párosítását követően a Bluetooth-eszközök listájában megjelenik a "Versa" felirat. A bejövő hívásokkal, szöveges üzenetekkel és naptári eseményekkel kapcsolatos értesítések automatikusan kapcsolnak be.
- 3. Ha be szeretné kapcsolni a telefonban telepített alkalmazások beleértve a Fitbit és WhatsApp alkalmazásokat - értesítéseit, kattintson a **App Notifications** opcióra, majd kapcsolja be a megjeleníteni kívánt megfelelő értesítéseket.
- 4. A készülék beállításaihoz való visszaléptetéshez koppintson a **Notifications** > **Versa** opcióra a bal felső sarokban. Az okosóra szinkronizál és vége a beállításoknak

Az értesítések beállításaival kapcsolatos részletes utasításokat a [help.fitbit.com](https://help.fitbit.com/articles/en_US/Help_article/1979) oldalon találja.

## <span id="page-30-0"></span>Bejövő értesítések megjelenítése

Amikor a telefonja és a Versa okosóra egymás hatósugarán belül található, értesítés esetén az okosóra rezeg. Ha a megérkezését követően nem olvassa el az értesítést, később is leellenőrizheti (az ujját végighúzva a képernyőt, vagy a felső gomb benyomásával és benyomva tartásával).

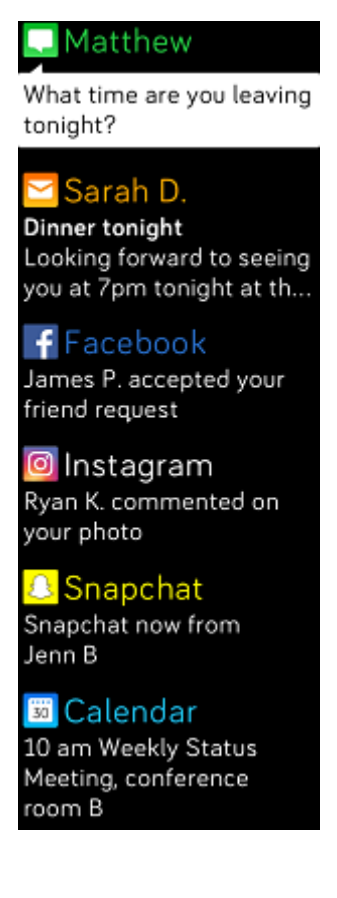

## <span id="page-30-1"></span>Az értesítések kezelése

A Versa okosóra akár 30 értesítés tárolására is alkalmas, és a legrégebbi értesítéséket az újabbak váltják fel. Az értesítések 24 óra elteltével automatikusan törlődnek.

Az értesítések kezelése:

- Az értesítések megjelenítéséhez húzza lefelé az ujját az órán, és tetszőleges értesítésre koppintva megjeleníti annak tartalmát.
- Ha szeretné törölni az értesítést, koppintson rá, és húzza el az ujját jobbra.
- Ha az összes értesítést egyszerre szeretné törölni, menjen az értesítések tetejére, és koppintson a **Clear All** opcióra.

## <span id="page-31-0"></span>Értesítések kikapcsolása

A Versa okosórán kikapcsolhatja az összes értesítést, vagy a Fitbit alkalmazás segítségével meghatározhatja, hogy csupán mely értesítéseket kívánja kikapcsolni.

Az összes értesítés kikapcsolása:

- 1. Nyomja le és tartsa lenyomva az okosóra vissza gombját, majd az ujját addig húzza balra, amíg a gyorsfunkciók képernyőre nem jut.
- 2. A **Notifications** opcióra kattintást követően változtassa meg a beállítást **Off**-ra.

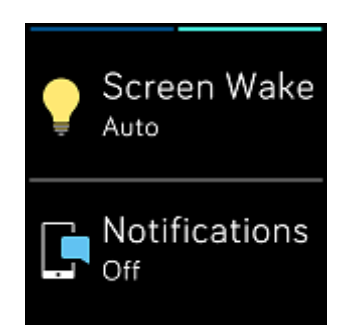

Csak bizonyos értesítések kikapcsolása:

- 1. Közelben található okosóra esetén koppintson vagy kattintson a Fitbit alkalmazás kezelőpaneljén a ( ) Fiók ikonra > Versa csempére > **Notifications.**
- 2. Kapcsolja ki azokat az értesítéseket, amelyeket már nem szeretne az okosórájára kapni.

3. A készülék beállításaihoz való visszaléptetéshez koppintson a **Notifications** > **Versa** opcióra a bal felső sarokban. Ha el szeretné menteni a változtatásokat, szinkronizálja az okosóráját.

Felhívjuk figyelmét, hogy ha a telefonban a Zavarni tilos beállítás van aktiválva, az értesítések mindaddig deaktiválva vannak, amíg ki nem kapcsolja ki ezt a beállítást.

## <span id="page-32-0"></span>Naptári értesítések fogadása

A naptárban szereplő események mellett a Versa okosóra a bevitt adatok mellett az esemény nevét, helyszínét és időpontját is megjeleníti. Ha szeretne az okosórájára figyelmeztetéseket kapni a naptárról, engedélyezze a telefon naptár alkalmazásának az értesítések küldését.

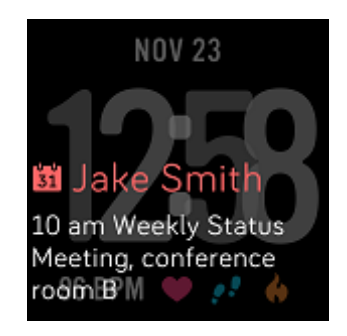

iPhone és Windows 10 operációs rendszert használó telefonok esetén a Versa okosóra az alapértelmezett Calendar alkalmazással szinkronizált összes naptár értesítéseit megjeleníti.

Androidot használó telefonok esetében a Versa okosóra a telepítés során kiválasztott naptár alkalmazás értesítéseit jeleníti meg. Ön választhat a telefon alapértelmezett naptári alkalmazása és harmadik fél naptári alkalmazása között.

Ha be szeretné kapcsolni harmadik személy naptári értesítéseit, koppintson a fiók ikonra ( ) > Versa csempe > **Notifications** > **App Notifications**. Ha szeretne értesítéseket kapni, koppintson vagy kattintson az alkalmazásra, és szinkronizálja az okosóráját.

## <span id="page-33-0"></span>Telefonhívások fogadása vagy elutasítása

Ha a Versa okosórát iPhone-nal párosította össze, a segítségével lehetősége nyílik a bejövő telefonhívások fogadására és elutasítására. Ha fogadni szeretné a hívást, az óra kijelzőjén koppintson a zöld telefon ikonra. Figyelmeztetjük, hogy az okosórába nem lehet belebeszélni - a telefonhívás órán keresztüli fogadását követően használja a telefonját. Ha el szeretné utasítani a telefonhívást, koppintson a piros telefon ikonra, és ezzel átirányítja a hívó félt a hangpostába.

Ha a hívó fél megtalálható az elmentett kapcsolatai között, megjelenik a neve, egyéb esetekben csak a telefonszáma látható.

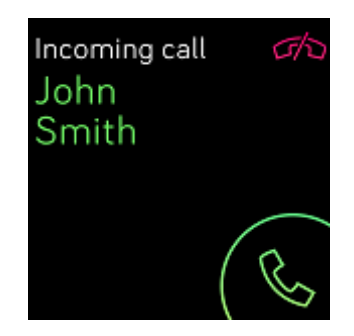

# <span id="page-34-0"></span>Idő funkciók

A reggeli ébresztéshez vagy egy bizonyos napszakban alkalmazott figyelmeztetéshez akár 8 csendes ébresztést is beállíthat, amelyek segítségével az okosóra finom rezgéssel jelzi a beállított időt. Állítson be tetszőleges ébresztést minden napra, vagy akár csak a hét bizonyos napjaira. Stopper segítségével egy bizonyos esemény időtartamát is mérheti, vagy visszaszámlálás funkciót is használhat.

## <span id="page-34-1"></span>Csendes riasztás beállítása

A csendes riasztásokat a Riasztás ( ) alkalmazás segítségével közvetlenül az okosóra kijelzőjén is beállíthatja, kezelheti és törölheti. A riasztás beállításával kapcsolatos utasításokat a [help.fitbit.com](https://help.fitbit.com/articles/en_US/Help_article/1868) címen találja.

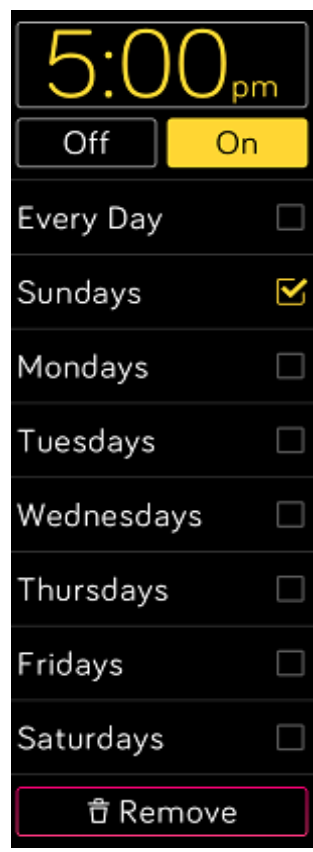

## <span id="page-35-0"></span>A csendes riasztás elutasítása vagy későbbre halasztása

Csendes riasztás esetén az okosóra villog és rezeg. Ha el szeretné utasítani a riasztást, koppintson az áthúzás jelre, vagy nyomja meg az alsó gombot. Ha szeretné 9 perccel elhalasztani a riasztást, koppintson a ZZZ ikonra, vagy nyomja meg a felső gombot. Az ikonra koppintva a riasztást tetszőleges alkalommal elhalaszthatja. A Versa okosóra automatikusa alvó üzemmódba lép, ha a riasztást 1 percnél tovább figyelmen kívül hagyja.

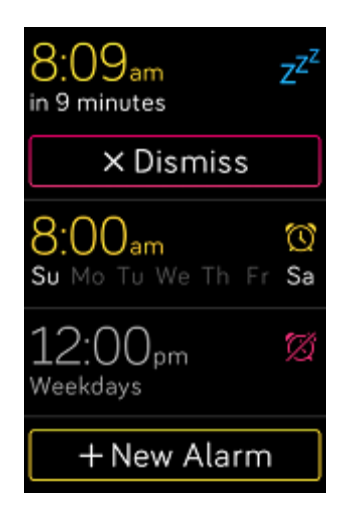

#### <span id="page-35-1"></span>Idő események stopperrel

A stopperóra használata:

- 1. Indítsa el a Versa okosórán a Timer ( $\Box$ ) alkalmazást.
- 2. Ha az óra visszaszámláló stoppert mutat, koppintson a fent látható stopper ikonra.
- 3. A lejátszás ikonra kattintva, vagy az alsó gomb megnyomásával elindítja a stoppert.
- 4. A szünet ikonra kattintva, vagy a felső gomb megnyomásával megállítja a stoppert.
- 5. A reset ikonra kattintva, vagy a felső gomb megnyomásával lenullázza a stoppert.
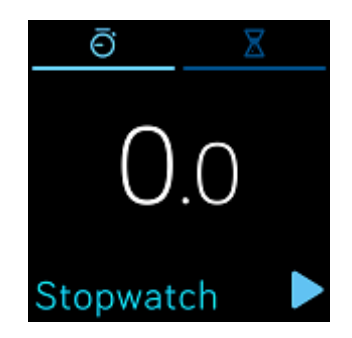

## Időzítő beállítások

Az időzítő használata:

- 1. Indítsa el a Versa okosórán a Timer ( $\overline{\phantom{a}}$ ) alkalmazást.
- 2. Ha az okosóra stoppert mutat, koppintson a fent található homokóra ikonra.
- 3. Koppintson a számokra, majd húzza felfelé vagy lefelé az ujját, és állítsa be a stoppert.
- 4. A gombot megnyomva visszaléptet a visszaszámlálás képernyőre.
- 5. A lejátszás ikonra kattintva, vagy az alsó gomb megnyomásával elindítja a stoppert. A beállított idő leteltével a Versa óra villog és rezeg.
- 6. A bejelölés ikonra kattintva vagy az alsó gomb megnyomásával leállítja a figyelmeztetést.

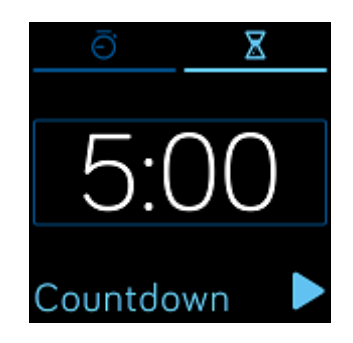

Ne feledje, hogy stopperóra és a visszaszámlálás funkciók egy időben is működhetnek.

Az időzítő használatával kapcsolatos további információért lásd a [help.fitbit.com](https://help.fitbit.com/articles/en_US/Help_article/2259) oldalt.

# Tevékenység és az alvás

A Versa okosóra folyamatosan figyelemmel kíséri a különböző statisztikákat, beleértve az óránkénti tevékenységeket, a szívritmust és az alvást is. Az információk az okosóra minden egyes szinkronizálásakor továbbításra kerülnek a kezelőpanelre.

## <span id="page-37-0"></span>Statisztikák megtekintése

A számlap megjelenítésekor a napi tippeket megjelenítő, és az alábbi statisztikákat követő Fitbit Today képernyő megjelenítéséhez húzza felfelé az ujját:

- Alapstatisztikák: napi lépésszám, elégetett kalóriák, megtett távolság, leküzdött emelet és aktív tevékenységgel töltött idő (perc)
- Óránkénti tevékenység: óra alatt megtett lépésszám, a kitűzött óránkénti cél eléréséhez szükséges órák száma
- Pulzusszám: pillanatnyi pulzusszám és átlagos nyugalmi pulzusszám az elmúlt 7 napban
- Edzés: akár 3 az elmúlt 7 nap utolsó figyelemmel követett edzései közül (ha az elmúlt 7 napban nem követett figyelemmel semmilyen edzést, ez a csempe nem jelenik meg)

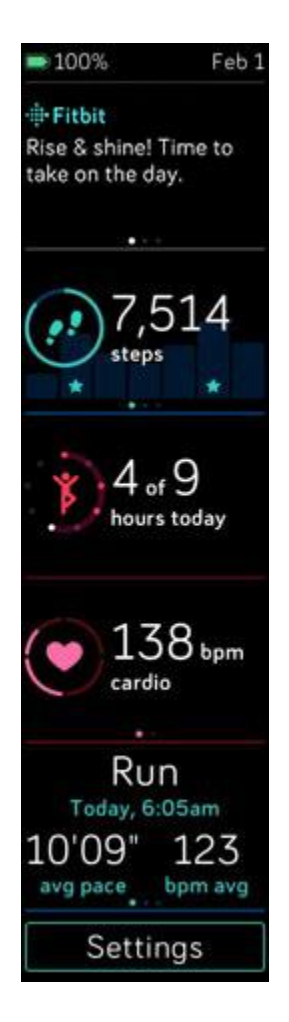

Bármelyik csempe elhúzható jobbra vagy balra, megjelenítve ezzel a komplex statisztikákat.

Ha meg szeretné változtatni a csempék elrendezését, nyomja le és tartsa lenyomva az adott sort, majd húzza fel vagy le, megváltoztatva ezzel a sorrendet.

Fitbit kezelőpaneljén megtalálhatja a teljes előzménylistát és az okosórája által automatikusan megfigyelt értékeket és folyamatokat, például az alvási fázisokat.

Az alvás kivételével éjfélkor a Versa minden statisztikája lenullázódik.

## A napi tevékenységcélok figyelemmel követése

A Versa figyelemmel követi, hogyan halad a tetszőlegesen kitűzött napi cél irányában. A kitűzött cél elérésekor az okosóra rezeg és villog.

#### Cél kiválasztása

Az alapértelmezett cél napi 10.000 lépés, azonban a telepítés során e cél módosítható. Az erőnléti cél módosítható megtett távolságra, elégetett kalóriára, aktív mozgással töltött percekre, és kiválasztható az Ön által kívánt érték. Például célként meghagyhatja a lépések számát, de a célt 10.000 lépésről 20.000 lépésre emelheti.

A cél módosítására vonatkozó utasításokat a **[help.fitbit.com](https://help.fitbit.com/articles/en_US/Help_article/1768)** címen találja.

#### Az erőnléti cél felé haladás megjelenítése

A cél felé haladva elért részletes eredményekről szóló információkhoz lásd a "Statisztikák megjelenítése" c. fejezetet a(z) [37](#page-37-0) oldalon.

## Óránkénti tevékenységek figyelemmel követése

A Versa okosóra segít egész nap aktívnak maradni azzal, hogy figyelemmel követi a nyugalmi állapotokat, és emlékeztet rá, ha mozogni kell.

Amennyiben nem tett meg az adott órában legalább 250 lépést, tíz perccel az óra vége előtt rezgéssel figyelmeztet arra, hogy járnia kell. Ha az emlékeztetést követően teljesíti a 250 lépéses célt, egy második rezgést érez, és gratuláló üzenetet olvashat.

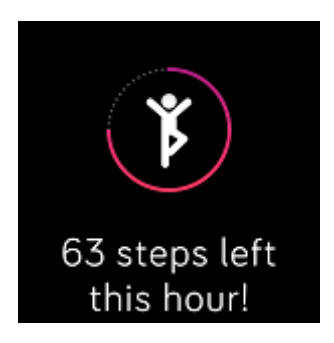

Az egy órás tevékenységre vonatkozó további információkat, beleértve azt is, hogy hogyan kell figyelmeztetés esetén átállítani az órát, a [help.fitbit.com](https://help.fitbit.com/articles/en_US/Help_article/1986) címen találja.

## Alváskövetés

Használja a Versa okosórát az alvásidő és az alvás fázisok automatikus nyomon követéséhez. Az alvás statisztikákat az okosóra szinkronizálását követően jelenítheti meg, miután felébredt, és leellenőrzi a kezelőpanelt.

Az alváskövetéssel kapcsolatos további információkat lásd itt: [help.fitbit.com.](https://help.fitbit.com/articles/en_US/Help_article/1314)

#### Alváscélok beállításai

Az alapértelmezett beállítás szerinti célérték éjszakánként 8 óra alvás. Igazítsa ezt a célt az igényeihez.

Az alvás célértékkel kapcsolatos további információkat, beleértve a megváltoztatását is, a [help.fitbit.com](https://help.fitbit.com/articles/en_US/Help_article/1314#sleepgoal) címen találja.

#### A lefekvésre figyelmeztető emlékeztetés beállítása

A Fitbit kezelőpanel javaslatot tehet állandó fekvési és ébredési időre, amelyek segítenek javítani alvásciklusa konzisztenciáján. Beállíthatja, hogy az óra figyelmeztesse a fekvésidőre.

A lefekvésre vonatkozó felszólítás beállításaival kapcsolatos további információkat lásd a [help.fitbit.com](https://help.fitbit.com/articles/en_US/Help_article/1314#reminder) oldalon.

### Hogyan tudhat meg többet saját alvási szokásairól

A Versa okosóra figyelemmel követi az alvás metrikát, beleértve a lefekvési időt, az alvással töltött időt, valamint az egyes alvási fázisokban töltött időt is. Ha a Versa okosórát a Fitbit kezelőpanellel együtt használja, az okosóra segít összehasonlítani az Ön alvási képleteit a többi azonos korú és nemű személy alvási képleteivel.

A teljesítménynöveléssel kapcsolatos további információkat lásd itt: [help.fitbit.com.](https://help.fitbit.com/articles/en_US/Help_article/2163)

## Pulzusszám ellenőrzés

A Versa okosóra a pulzusszám automatikus és folyamatos figyeléséhez PurePulse technológiát használ. Az óra képernyőjén felfelé húzva az ujját jelenítse meg az okosóráján a pillanatnyi pulzusszámot és a nyugalmi pulzusszámot, így szerezve hozzáférést a saját statisztikáihoz. Az okosóra által elmentett statisztikákról bővebben a "Statisztikák megjelenítése" c. fejezetben olvashat a(z) [37](#page-37-0) oldalon. Egyes számlapok az azonnali pulzusszámot az óralapos képernyőn mutatják.

Edzés közben a Versa a pulzusfrekvenciát ábrázolja, segítve ezzel, hogy Ön a saját választása szerinti edzésfajta intenzitására összpontosíthasson.

A Versa pulzusfrekvencia zónáival kapcsolatos további információkat lásd a "Pulzusszám ellenőrzés" c. részben a(z) [49.](#page-49-0) oldalon.

## Pulzus-beállítások módosítása

A Versa okosóra kétféle pulzus-beállítást tesz lehetővé:

- Kikapcsolt a pulzusszám figyelése kikapcsolt állapotú.
- Bekapcsolt ha az órát a csukóján viseli, a pulzusszám figyelése bekapcsolt állapotú.

Ha módosítani szeretne a pulzusszám beállításokon, nyissa meg a Versa Settings ( $\bigcirc$ ) > **Heart Rate** alkalmazását.

Kérjük, vegye figyelembe, hogy a zöld LED a Versa hátoldalán akkor is villog, ha kikapcsolja a pulzusszám figyelést .

### Ellenőrzött légzés

A Versa okosóra Relax ( ) alkalmazása lehetővé teszi a szabályozott légzés felhasználói beállítását, ami biztosítja a nap folyamán a nyugodt pillanatokat. Választhat a 2 perces és 5 perces relációk közül.

A reláció kezdete:

- 1. Kattintson a Versa okosórán a **Relax** alkalmazásra.
- 2. A kétperces reláció az első lehetséges választási lehetőség. A fogaskerék ( ) ikonra kattintást követően válassza ki az 5 perces relációt, vagy töltse ki a választható rezgést. A Vissza gombot megnyomva visszalép a Relax képernyőre.

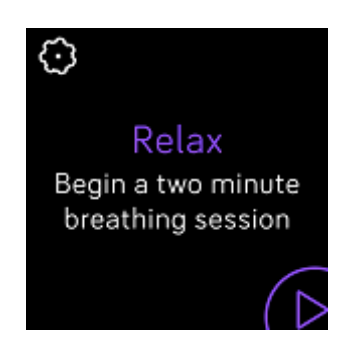

3. A lejátszás szimbólumra kattintva indítsa el a relációt, majd kövesse a kijelzőn látható utasításokat.

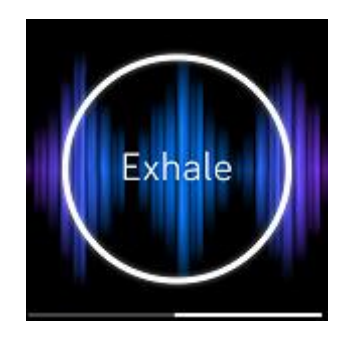

Edzés után megtekintheti, hogy milyen pontosan tudta követni a légzéssel kapcsolatos utasításokat, továbbá a pulzusszámot a reláció elején és végén, valamint hogy az adott héten hány napon végzett ellenőrzött légzést.

Az ellenőrzött légzés relációkkal kapcsolatos további információkat, beleértve a mély légzésből következő előnyöket és a biztonsági információkat is a [help.fitbit.com](https://help.fitbit.com/articles/en_US/Help_article/2077) oldalon találja.

## Fitness és edzés

Az Exercise alkalmazás ( ) segítségével közvetlenül a csuklóján követheti nyomon a tevékenységeit, és a Fitbit Coach (X) alkalmazás súgója segítségével edzhet. A Versa okosóra és a Fitbit alkalmazás használata esetén megoszthatja a tevékenységeit a barátaival és a családtagjaival, valamint nyomon követheti, milyen az általános erőnléte összehasonlítva a kortársaival, stb.

### Automatikus edzéskövetés

A Versa okosóra automatikusan felismer többféle edzést, és elmenti azokat a SmartTrack funkció segítségével az edzés előzmények közé. A nagyobb pontosság, vagy a valós idejű statisztikamegjelenítés és az edzések áttekintése érdekében az Exercise alkalmazás

segítségével kézzel indítsa el és állítsa meg az edzéseket az okosórán(  $\bullet$  ).

Az Exercise alkalmazás használatára vonatkozó további információkért lásd az "Edzés nyomon követés és elemzés az Exercise alkalmazás segítségével" c. fejezetet a(z) [45.](#page-45-0) oldalon.

A SmartTrack funkciónak köszönhetően krediteket kap a nap legaktívabb pillanatiért. Az okosóra Smart Track funkció által felismert edzést követő szinkronizálása alkalmával az edzés előzmények között számos statisztikát talál, egyebek mellett az időtartamra, az elégetett kalóriákra, az Ön napjára kifejtett hatásukra stb. vonatkozóan.

Alapértelmezett beállítás esetén a SmartTrack felismeri a legalább 15 percen keresztül tartó folyamatos mozgást. Egy vagy több edzésfajta esetében a SmartTrack minimális időtartama növelhető vagy csökkentető, és akár ki is kapcsolható.

A SmartTrack funkció testre szabásával és használatával kapcsolatosan további információkat a [help.fitbit.com](https://help.fitbit.com/articles/en_US/Help_article/1933) oldalon talál.

## <span id="page-45-0"></span>"Edzésfigyelés és elemzés Exercise alkalmazás segítségével"

A Versa okosóra Exercise ( ) alkalmazása a pontosabb pulzusszám adatok és statisztikák rögzítése érdekében figyelemmel követi a konkrét tevékenységeket. Az alkalmazás személyre szabásához válasszon a több tucat edzésfajta közül. Ha például spinning órákra jár, válassza a Versa okosórán a spinningelést. Egyes edzésfajták, mint pl. a futás, kerékpározás és gyalogtúrázás esetében GPS alkalmazására is lehetőség nyílik.

Megjegyzés: A Versa okosóra nem rendelkezik beépített GPS-szel. A *bekapcsolt GPS* funkció a közelben található telefon GPS érzékelőit használja, így nyújtva a felhasználónak való idejű információkat a sebességről és távolságról, valamint az útvonal térképéről. A csatlakoztatott GPS bekapcsolása lehetővé teszi az edzés-statisztikák pontosabb figyelemmel követését.

#### GPS-szel szemben támasztott követelmények

A csatlakoztatott GPS minden GPS érzékelős támogatott telefon esetében rendelkezésre áll. A csatlakoztatott GPS beállításaira vonatkozó további információkért lásd a [help.fitbit.com](https://help.fitbit.com/articles/en_US/Help_article/1935) oldalt.

- 1. Ha a csatlakoztatott GPS-t szeretné használni, kapcsolja be a telefonjában a Bluetooth és GPS funkciókat.
- 2. Győződjön meg róla, hogy a Fitbit alkalmazás jogosult a GPS vagy a helymeghatározó szolgáltatások használatára.
- 3. Győződjön meg róla, hogy az edzéshez be lett kapcsolva a GPS funkciót.
	- a. Nyissa meg az Exercise alkalmazást (XIII), majd az ujját balra húzva keresse meg azt az edzésfajtát, amelyet figyelemmel szeretne követni.
- b. Koppintson a fogaskerék ikonra ( ), és győződjön meg róla, hogy a **GPS** funkció **ON**-ra van állítva. Elképzelhető, hogy az opció megtalálásához lefelé kell lapoznia.
- 4. Edzés közben tartsa magánál a telefont.

#### Edzés figyelemmel követése

Edzés figyelemmel követése:

- 1. Nyissa meg az okosórán az Exercise alkalmazást ( $\sqrt{ }$ ).
- 2. Az ujját használva keresse ki a preferált edzésfajtát.
- 3. Miután megtalálta, a kiválasztásához kattintson rá. Megjelenik a Let's Go képernyő! Ha GPS-t használó edzésfajtát választ, a bal felső sarokban egy műholdvevő ikont láthat, mivel az okosóra csatlakozni próbál a GPS-jelhez. Ha az órán megjelenik a "connected" felirat, és az óra vibrálni kezd, a GPS funkció ettől a pillanattól kezdődően használatban van.

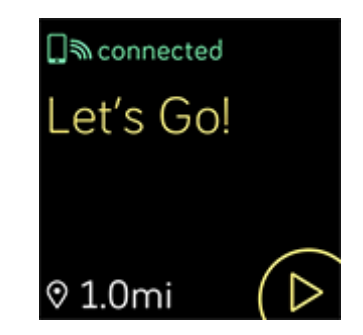

4. A lejátszás ikonra kattintva, vagy az alsó gomb megnyomásával megkezdi az edzés figyelemmel követését. A Versa okosóra az Ön választásának megfelelően több pillanatnyi statisztikát jelenít meg. A középső statisztikán végighúzva az ujját további statisztikákat tekinthet meg. Az egyes edzésfajták beállításaiban szerkesztheti a látott statisztikákat. További részletekért lásd az "Edzésfajták testre szabása" c. részt a(z). oldalon.

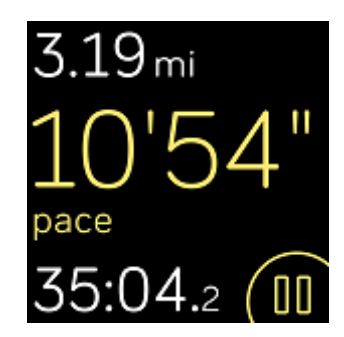

- 5. Ha végzett az edzéssel, vagy meg kívánja szakítani azt, nyomja meg az alsó gombot.
- 6. A felszólítást követően igazolja vissza, hogy be akarja fejezni az edzést.
- 7. A felső gomb megnyomásával jelenítse meg az edzés áttekintését.
- 8. A **Done** opcióra kattintva bezárja az áttekintést.

#### Statisztikák ellenőrzése edzés közben

Edzés közben a Versa okosóra a tevékenységeivel kapcsolatosan több pillanatnyi statisztikát jelenít meg. A kijelzőn megjelenő statisztikákat testre szabhatja. Ez segít megvalósítani a céljait. Alul és felül az Ön által kiválasztott statisztikák láthatók; húzza végig az ujját a középső statisztikán, megjelenítve ezzel a rendelkezésre álló további statisztikákat is, vagy a napi időt.

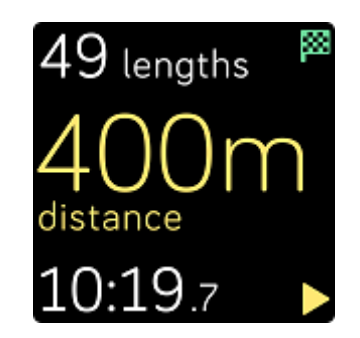

Az edzés statisztikák testreszabásáról szóló további Versa információkat a [help.fitbit.com](http://help.fitbit.com/articles/en_US/Help_article/1935) oldalon találja.

### Edzésbeállítások testreszabása:

Állítsa be az egyes edzésfajták különböző beállításait közvetlenül az órán. Például be- és kikapcsolhatja a GPS rendszer használatát, mozgásszünet esetére beállíthatja az automatikus edzésfelfüggesztést (Auto-Pause - automatikus leállítást), figyelmeztetéseket fogadhat bizonyos edzés közbeni mérföldkövek elérésekor (Cues - ösztönzők) és az Exercise (Run Detect - futás detektálás) alkalmazás megnyitása nélkül automatikusan figyelemmel követheti a futást GPS segítségével. Ha a futását GPS segítségével szeretné nyomon követni, biztosítsa, hogy a közelben legyen a telefonja. Megadhatja azt is, hogy edzés közben a kijelző folyamatosan bekapcsolt állapotú legyen (Always on Screen funkció).

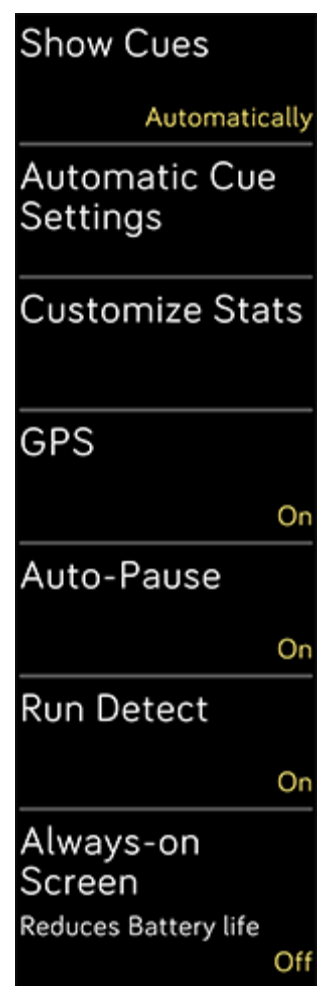

Edzésbeállítások testreszabása:

- 1. Kattintson a Versa okosórán a **K** Exercise alkalmazásra.
- 2. Böngéssze végig az ujjával az edzéslistát, amíg meg nem találja a módosítani kívánt edzésfajtát.
- 3. Kattintson a bal felső sarokban található fogaskerék ikonra ( ), majd lapozza végig a beállításokat.
- 4. A beállításokra kattintva módosítsa azokat.
- 5. Ha befejezte, a vissza gombot lenyomva visszatér az edzése képernyőre, majd a lejátszás ikon lenyomásával elkezdheti az edzést.

#### Edzéslista áttekintése

Az edzés befejezését követően a Versa óra megjeleníti az Ön statisztikáit.

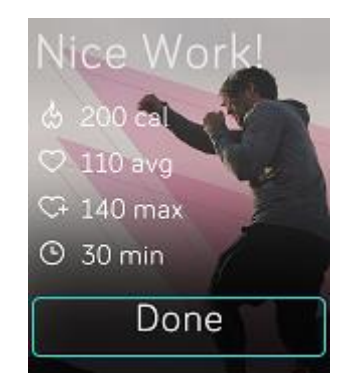

Az okosóra szinkronizálásakor az edzés elmentésre került az edzések előzményei közé. Itt további statisztikákat talál, és ha használt GPS-t, megjelenítheti az útvonalat, illetve a leküzdött szintkülönbséget.

## <span id="page-49-0"></span>Pulzusszám ellenőrzés

A pulzustartományok segítenek saját választása szerint bemérni az edzésintenzitást. A Versa okosóra a felhasználó pulzusszáma mellett az aktuális zónáját, valamint a

maximális pulzusszám felé haladását mutatja. A Fitbit kezelőpanelen a konkrét napon vagy edzés során az egyes zónákban töltött időt töltött látja. Alapértelmezett helyzetben az Amerikai Kardiológiai Szövetség által ajánlott három pulzustartomány áll rendelkezésre, de ha van egy konkrét pulzustartomány, amelyre fókuszálni szeretne, ennek a beállítására is lehetőség nyílik.

### Alapértelmezett pulzustartományok

Az alapértelmezett pulzustartományok a becsült maximális pulzusszám alapján kerülnek kiszámításra. A Fitbit a maximális pulzusszámot az általános 220 mínusz kor képletből számolja ki.

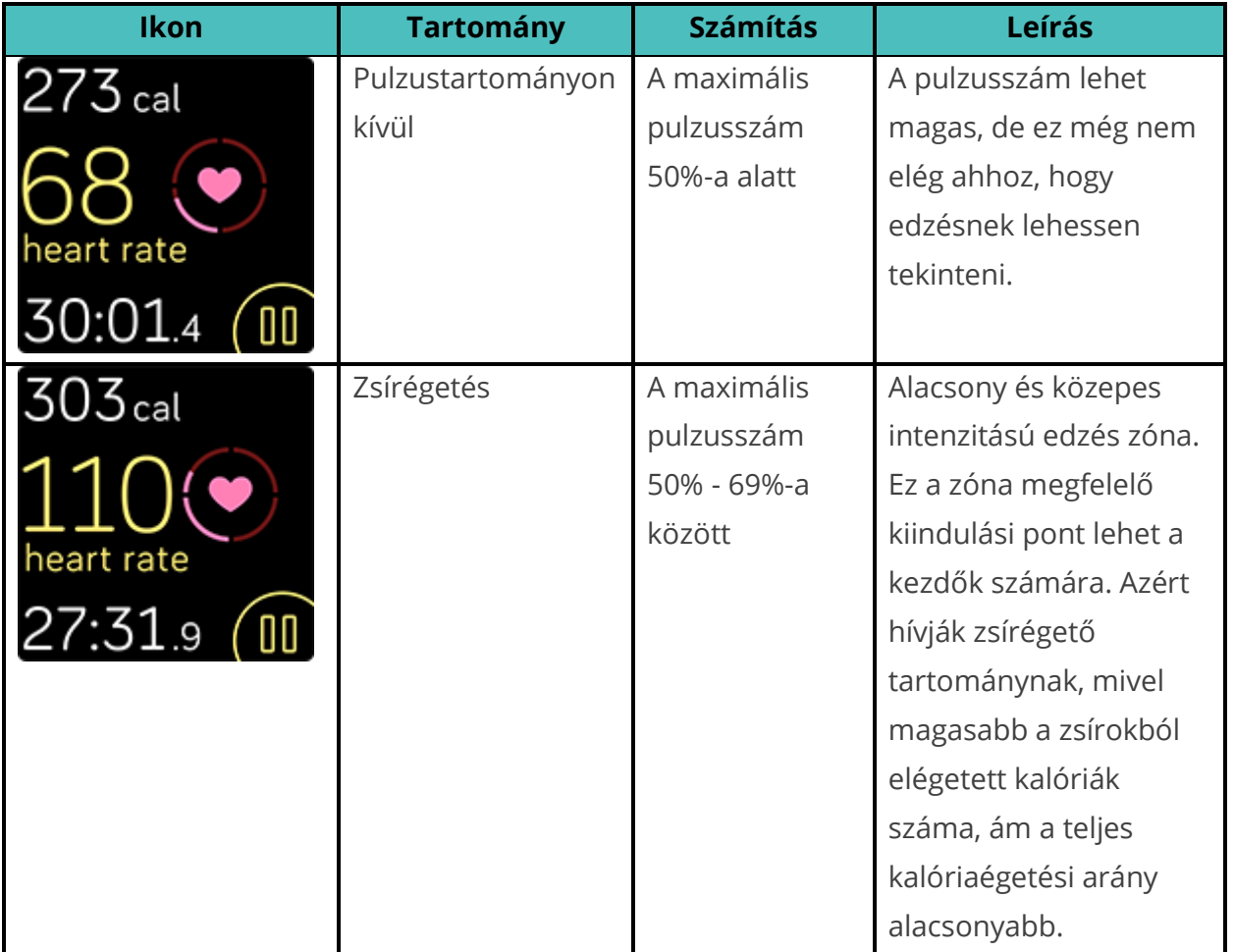

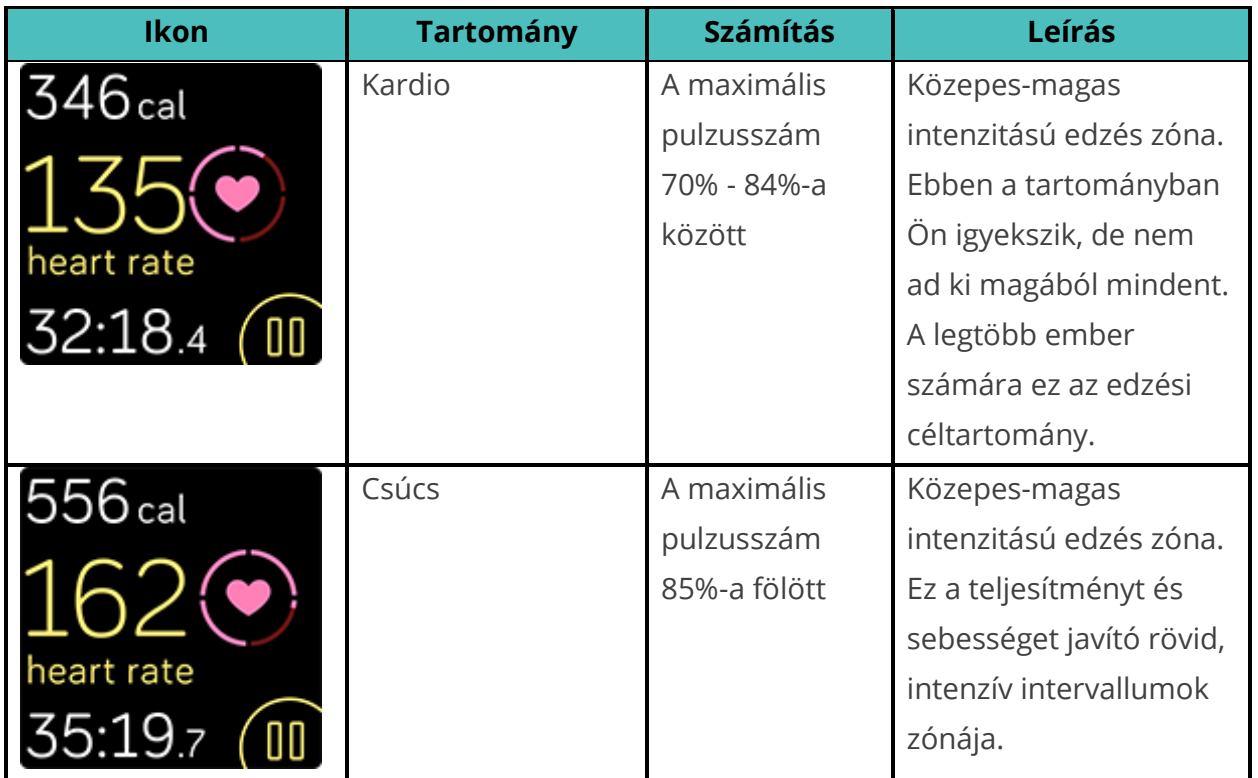

Emlékeztetünk arra, hogy a pulzusszám értéke akkor szürke, ha az okosóra jobb mérésre törekszik.

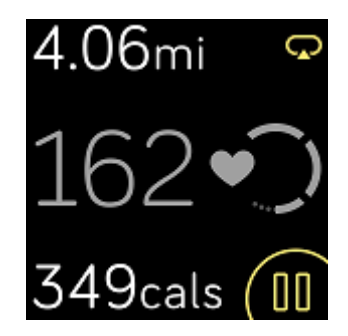

#### Felhasználói pulzustartomány zónák

Ha konkrét célt szeretne elérni, az alapértelmezett pulzusszám zónák használata helyett saját zónát vagy saját maximális pulzusszámot is beállíthat. Például az élsportolók az Amerikai Kardiológiai Társaság által az átlagemberek számára ajánlott értékektől eltérő

értékekkel dolgoznak. A saját felhasználói zónájában az okosórán egy teli szívet lát. Ha nem ebben a tartományban van, csak a szív körvonalát látja.

A pulzusszám figyelemmel követésével kapcsolatosan további információkat, illetve az Amerikai Kardiológiai Szövetség ezzel kapcsolatos tájékoztatását a következő oldalon találja: [help.fitbit.com.](https://help.fitbit.com/articles/en_US/Help_article/1565)

## Edzés a Fitbit Coach edzőfunkcióval

A Fitbit Coach alkalmazás (X) a testsúlya ellenőrzése érdekében kezeli a csuklóján az edzéseket, amelyek mindig hozzájárulnak a jó erőnlétéhez.

Az edzés elindítása:

- 1. Kattintson a Versa okosórán a Fitbit Coach (X) alkalmazásra.
- 2. Tekintse át az edzések listáját.
- 3. Kattintson az edzésre, majd indításhoz nyomja meg a lejátszás gombot. Ha először meg szeretné jeleníteni az edzések előnézeteit, kattintson az ajánlat ikonra a jobb felső sarokban.

További információkat a Fitbit Coach alkalmazásról a [help.fitbit.com](https://help.fitbit.com/articles/en_US/Help_article/2256) címen talál.

Edzés közben az óra a Music ( <sup>1</sup>), a Pandora ( <sup>1</sup>) vagy a Deezer ( <sup>1</sup>) alkalmazások segítségével hallgathat zenét, vagy az óra segítségével vezérelheti a telefonon lévő zene hallgatását. Ha az okosórában elmentett zenét szeretné hallgatni, először nyissa meg a Music, Pandora vagy Deezer alkalmazást, és válassza ki a lejátszási listát. Ezt követően térjen vissza a Fitbit Coach alkalmazásba, és indítsa el az edzést. Ne feledje, hogy az órában elmentett zene hallgatásához a Versa okosórával össze kell párosítani egy olyan Bluetooth audio eszközt, mint amilyen a fülhallgató vagy a hangszóró.

A Versa okosórával folytatott zenehallgatásra vonatkozó részletes információkat a Zene és podcastok részben találja a(z) [54.](#page-54-0) oldalon.

## Saját tevékenység megosztása

Az edzés befejezését követően szinkronizálja az okosóráját a Fitbit alkalmazással, és ossza meg a statisztikáit a barátaival és a családjával.

Az edzések megosztásával kapcsolatosan további információkat a [help.fitbit.com](https://help.fitbit.com/articles/en_US/Help_article/1809) címen talál.

## A kardio fitness eredmény nyomon követése

A Fitbit alkalmazással használva a Versa okosóra segít figyelemmel követni a felhasználó komplex szív és érrendszeri erőnlétét. A Fibit kezelőpanelén kattintson a pulzusszám csempére, majd az ujját balra végighúzva jelenítse meg a kardio fitness eredményt (más néven VO2 Max), illetve a szív-és érrendszeri erőnlét adatai, amelyek megmutatják, hogy hogyan is áll a kortársaival összehasonlítva.

A kardio fitnessel kapcsolatosan további információkat, beleértve az eredmény javítására vonatkozó tippeket is, a [help.fitbit.com](https://help.fitbit.com/articles/en_US/Help_article/2096) oldalon találja.

# <span id="page-54-0"></span>Zene és podcastok

Mentse el a kedvenc zeneszámait a Versa okosórán, majd hallgasson zenét és podcastokat Bluetooth fülhallgató vagy hangszórók segítségével anélkül, hogy ehhez telefonra lenne szüksége. A Bluetooth audio készülék és a Versa okosóra összepárosítására vonatkozó utasításokat lásd a "Bluetooth fejhallgató vagy hangszóró csatlakoztatása" c. fejezetben a(z) [54](#page-54-1) oldalon.

## <span id="page-54-1"></span>Bluetooth fejhallgató vagy hangszóró csatlakoztatása

Csatlakoztasson akár 8 különböző Bluetooth audio eszközt a Versa okosórához, beleértve a Fitbit Flyer fülhallgatót is, hogy hallgathassa a lejátszási listák zeneszámait. Bluetooth interfésszel rendelkező első audio eszköz hozzáadása esetén ellenőrizze le, hogy mind a Bluetooth eszköz, mind a Versa okosóra párosítás üzemmódba van állítva.

Új audio eszköz összepárosítása Bluetooth interfésszel:

- 1. Első lépésként aktiválja a fülhallgatón, a hangszórón vagy más Bluetooth interfészt használó eszköz esetén a párosítás üzemmódot.
- 2. A Versa okosórán először nyissa ki a **Settings** (**0)** opciót, majd lapozzon lefelé, és kattintson a Bluetooth tételre.
- 3. Kattintson a **+ Audio device** opcióra. A Versa megkeresi a közelben található berendezéseket.

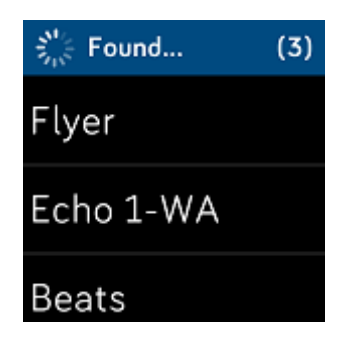

4. Ha a Versa a közelben Bluetooth interfésszel rendelkező audio eszközöket talál, a kijelzőn megjelenik ezek áttekintő listája. Kattintson a párosítani kívánt eszköz nevére.

A párosítás befejezését követően a kijelzőn megjelenik a pipa jel.

Zenehallgatás más Bluetooth audio eszközzel:

- 1. Nyissa meg a Versa okosórán a **Settings** (**O**) alkalmazást.
- 2. Kattintson a **Bluetooth**-ra.
- 3. Kattintson a használni kívánt audio eszközre, vagy párosítson össze új eszközt. Ezt követően várjon egy keveset az eszközök csatlakozásáig.

A Bluetooth interfész használó audio eszközök kezelésével kapcsolatos további információkat - beleértve a készülék eltávolítását is - a [help.fitbit.com](https://help.fitbit.com/articles/en_US/Help_article/2257) oldalon találja.

### Zene és podcastok hallgatása

A Versa okosóra Zene (  $\Box$  ) alkalmazása segítségével több órányi kedvenc zenét és podcastot menthet el és játszhat le közvetlenül a csuklóján. Ahhoz, hogy lejátszási listát tölthessen fel az okosórájára egy Wi-Fi csatlakozással rendelkező számítógépre, valamint az ingyenes Fitbit alkalmazásra van szüksége. Ne feledje, hogy kizárólag a tulajdonában lévő, vagy engedélyt nem igénylő fájlokat helyezhet csak át. Az előfizetett zenei szolgáltatók zeneszámai esetében nem támogatott funkció a letöltés a Music alkalmazásba. A támogatott előfizetett szolgáltatásokkal kapcsolatos tájékoztatást lásd a "Deezer szolgáltatás használata a Versa okosórában" a(z) . oldalon, valamint a "Pandora szolgáltatás használata a Versa okosórában (kizárólag az USA területén)" a(z) [62](#page-62-0) oldalon.

Alább találhatók a lejátszási listák Windows vagy Mac 10 operációs rendszerrel futó számítógépek segítségével végzett letöltésére vonatkozó utasítások. A Windows 7/8 operációs rendszerrel futó számítógépekre vonatkozó utasításokat lásd itt: [help.fitbit.com.](https://help.fitbit.com/articles/en_US/Help_article/2251)

### Zene és podcastok letöltése Windows 10-es számítógép segítségével

Töltse le a Versa órára a saját zenéit és podcastjait az iTunes vagy Windows Media Player könyvtárból. Ne feledje, hogy a Fitbit számítógépes alkalmazásban a számok áthúzásával Ön is hozhat létre lejátszási listákat.

#### **Lejátszási lista létrehozása**

Hozzon létre legalább egy zene vagy podcast listát az iTunes programban, majd töltse le az órájába.

iTunes szolgáltatás használata esetén győződjön meg arról, hogy az alkalmazás számára lehetővé teszi a lejátszási listák megosztását az okosórával:

Nyissa meg az számítógépén az iTunes alkalmazást > **Edit** > **Preferences** > **Advanced** > **Share iTunes Library XML with other applications** > **OK**.

#### **A Fitbit alkalmazás telepítése.**

Ha még nem tette meg, telepítse a Fitbit alkalmazást a számítógépre:

- 1. Koppintson vagy kattintson a számítógépen a Start gombra, majd lépjen be a Microsoft Store-ba.
- 2. Keresse meg a "Fitbit app" alkalmazást. Ha megtalálja, az alkalmazás letöltéséhez koppintson vagy kattintson a **Free** opcióra.
- 3. A **Microsoft fiókra** kattintva jelentkezzen be meglévő Microsoft fiókjába. Ha még nem rendelkezik Microsoft fiókkal, kövesse a képernyőn látható utasításokat, és hozzon létre egy új fiókot.
- 4. Ha az alkalmazás telepítve van, nyissa meg, és jelentkezzen be a Fitbit fiókjába.

#### **Csatlakozás Wi-Fi-hálózathoz**

Győződjön meg róla, hogy a Versa okosórája és a számítógép azonos Wi-Fi hálózatra csatlakozik:

- 1. Koppintson vagy kattintson a Fitbit alkalmazás kezelőpultján a (**III**) fiók ikonra > Versa csempére.
- 2. Koppintson vagy kattintson a **Wi-Fi Settings** opcióra.
- 3. Koppintson vagy kattintson az **Add Network** opcióra, majd kövesse a képernyőn megjelenő utasításokat, és adja hozzá a saját Wi-Fi hálózatát, vagy győződjön meg róla, hogy nem található-e már meg a kínálatban.
- 4. Koppintson a hálózat nevére > **Connect**.
- 5. Ha szeretné kideríteni, hogy a számítógépe melyik hálózathoz csatlakozik, kattintson a kijelzőn a Wi-Fi szimbólumra ( $\widehat{\bullet}$ ). Azonos Wi-Fi hálózatra csatlakozzon rá, mint az okosórája.

Ne feledje, hogy a Versa okosórája nem támogatja a böngészőn keresztüli Wi-Fi-re csatlakozást. További információk itt: [help.fitbit.com.](http://help.fitbit.com/articles/en_US/Help_article/2233)

#### **Letöltés listák**

- 1. A legjobb eredmények elérése érdekében szinkronizálja az okosóráját a Fitbit alkalmazásban, majd időszakosan kapcsolja ki a telefon és a számítógép Bluetooth funkcióját.
- 2. Csatlakoztassa az órát a töltőhöz.
- 3. Nyissa meg a számítógépen a Fitbit alkalmazást, majd kattintson a Music ( $\Box$ ) ikonra.
- 4. Koppintson vagy kattintson a **Personal Music** opcióra.
- 5. Nyissa meg a Versa okosórán a Music ( ) alkalmazást, majd kattintson a **Transfer Music** opcióra. Ne feledje, hogy az adatátvitel gomb megjelenítéséhez le kell mennie.

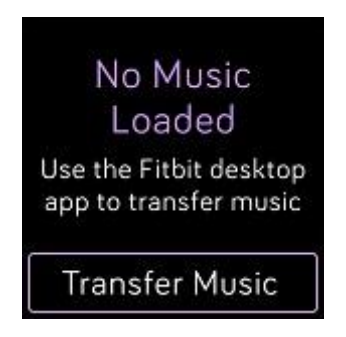

- 6. Várjon egy pillanatot, mint kapcsolódik a Versa. Ne feledje, hogy a csatlakozás akár egy-két percig is eltarthat.
- 7. A felszólítás megjelenítése után kövesse a számítógép képernyőjén látható utasításokat, és válassza ki az órára letölteni kívánt lejátszási listát. A lejátszási lista kiválasztását követően automatikusan elindul a letöltés.
- 8. Felhívjuk a figyelmét arra, hogy ha a lejátszási listának kiválasztása percekig tart, az elem kímélése érdekében a készülék lekapcsolódhat a Wi-Fi-ről. Az újbóli csatlakozás érdekében kattintson ismét a **Transfer Music** gombra, majd folytassa a lejátszási listák közötti válogatást.
- 9. A zenei lejátszási listák meghallgatásához a letöltést követően párosítsa össze a Bluetooth fejhallgatót vagy más hangszórót a Versa okosórával, és nyissa meg

a Music ( $\Box$ ) alkalmazást. Ahhoz, hogy a Music alkalmazás segítségével hallgathasson zenét, nem kell a közelben lennie sem a telefonjának, sem a számítógépének.

A problémák megoldásával kapcsolatos további információkat és probléma-megoldási eljárásokat itt találja: [help.fitbit.com.](https://help.fitbit.com/articles/en_US/Help_article/2251)

#### Zene és podcastok letöltése Mac számítógép segítségével

Töltse le a Versa okosórára a saját zenéit és podcastjait az iTunes Library könyvtárból.

#### **Lejátszási lista létrehozása**

Hozzon létre legalább egy zene vagy podcast listát az iTunes programban, majd töltse le az órájába.

Győződjön meg róla, hogy az iTunes alkalmazás részére lehetővé tette lejátszási listák megosztását az orával:

Nyissa meg az számítógépén az iTunes alkalmazást > **Edit** > **Preferences** > **Advanced** > **Share iTunes Library XML with other applications** > **OK**.

#### **Csatlakozás Wi-Fi-hálózathoz**

Győződjön meg róla, hogy a Versa okosórája és a Mac számítógép azonos Wi-Fi hálózatra csatlakozik:

- 1. Koppintson vagy kattintson a Fitbit alkalmazás kezelőpultján a ( $\equiv$ ) fiók ikonra > Versa csempére.
- 2. Koppintson vagy kattintson a **Wi-Fi Settings** opcióra.
- 3. Koppintson vagy kattintson az **Add Network** opcióra, majd kövesse a képernyőn megjelenő utasításokat, és adja hozzá a saját Wi-Fi hálózatát, vagy győződjön meg róla, hogy nem található-e már meg a kínálatban.
- 4. Koppintson a hálózat nevére > **Connect**.
- 5. Ha szeretné kideríteni, hogy a számítógépe melyik hálózathoz csatlakozik, kattintson a kijelzőn a Wi-Fi szimbólumra ( $\widehat{\bullet}$ ). Azonos Wi-Fi hálózatra csatlakozzon rá, mint az okosórája.

Ne feledje, hogy a Versa okosórája nem támogatja a böngészőn keresztüli Wi-Fi-re csatlakozást. További információk itt: [help.fitbit.com.](http://help.fitbit.com/articles/en_US/Help_article/2233)

#### **A Fitbit Connect telepítése**

Telepítse az ingyenes Fitbit Connect szoftvert, amely lehetővé teszi zene letöltését az iTunes könyvtárból a Versa okosórára.

- 1. Mac számítógép esetén a [http://www.fitbit.com/setup](https://www.fitbit.com/setup) oldalt nyissa meg.
- 2. Mozgassa lefelé a képet, majd koppintson a **Download for Mac** opcióra.
- 3. Kattintson kétszer az **Install Fitbit Connect.pkg** opcióra. Bekapcsol a Fitbit Connect telepítőprogram.
- 4. A telepítőprogram keretén belüli mozgáshoz kattintson a **Continue** gombra.

#### **Letöltés listák**

- 1. A legjobb eredmények elérése érdekében szinkronizálja az okosóráját a Fitbit alkalmazásban, majd időszakosan kapcsolja ki a telefon és a számítógép Bluetooth funkcióját.
- 2. Csatlakoztassa az órát a töltőhöz.
- 3. Számítógépe Fitbit Connect ablakában kattintson a **Manage My Music** opcióra.
- 4. Jelentkezzen be a Fitbit fiókjába.
- 5. Nyissa meg a Versa okosórán a Music ( ) alkalmazást, majd kattintson a **Transfer Music** opcióra. Ne feledje, hogy az adatátvitel gomb megjelenítéséhez le kell mennie.

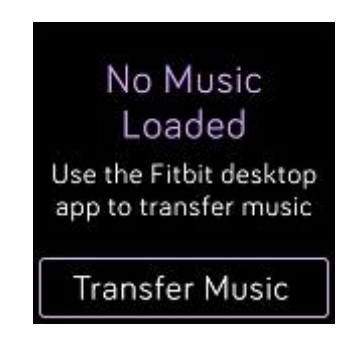

- 6. Várjon egy pillanatot, amíg a Versa a Wi-Fi-n keresztül nem csatlakozik. Ne feledje, hogy a csatlakozás akár egy-két percig is eltarthat.
- 7. A felszólítás megjelenítése után kövesse a képernyőn látható utasításokat, és válassza ki a Versa okosórára letölteni kívánt lejátszási listát. A lejátszási lista kiválasztását követően automatikusan elindul a letöltés.
- 8. Felhívjuk a figyelmét arra, hogy ha a lejátszási listának kiválasztása percekig tart, az elem kímélése érdekében a készülék lekapcsolódhat a Wi-Fi-ről. Az újbóli csatlakozás érdekében kattintson ismét a **Transfer Music** gombra, majd folytassa a lejátszási listák közötti válogatást.

9. A zenei lejátszási listák meghallgatásához a letöltést követően párosítsa össze a Bluetooth fejhallgatót vagy más Bluetooth audio eszközt a Versa okosórával, és nyissa meg a Music (  $\Box$  ) alkalmazást. Ahhoz, hogy a Music alkalmazás segítségével hallgathasson zenét, nem kell a közelben lennie sem a telefonjának, sem a számítógépének.

A problémák megoldásával kapcsolatos további információkat és probléma-megoldási eljárásokat itt találja: [help.fitbit.com.](https://help.fitbit.com/articles/en_US/Help_article/2251)

## Zenevezérlés Versa okosóra segítségével

Kezelje a zenét és podcastokat lejátszáskor a Versa okosórán vagy a telefonján, vagy módosítsa a kimeneti Bluetooth audio eszközt.

### A zene forrásának kiválasztása

Ha ki szeretné választani, hogy a Versa az okosórán vagy a telefonon vezérelje a zenét:

- 1. Nyomja meg és tartsa lenyomva a vissza gombot, majd az ujját végighúzva nyissa meg a Music Controls képernyőt
- 2. Koppintson a (...) 3 pontos ikonra.
- 3. A forrás beállításához koppintson a telefon vagy az okosóra ikonra.

Ha Android vagy Windows 10 operációs rendszert használó telefonja van, a Bluetooth Classic funkció bekapcsolásával vezérelni tudja a telefonján a zenét.

- 1. Nyissa meg a Versa okosórán a Settings > **Bluetooth** > **Pair** opciót.
- 2. Lépjen be a Bluetooth beállítások képernyőbe, amely felsorolja az összepárosított eszközöket. A telefon megkeresi a rendelkezésre álló eszközöket.
- 3. Ha meglátja a felsorolásban a **Versa (Classic)** opciót, koppintson rá.

### Zenehallgatás

- 1. Zenelejátszás közben nyomja meg és tartsa lenyomva a vissza gombot, majd az ujját végighúzva nyissa meg a Music Controls képernyőt.
- 2. Játssza le vagy állítsa meg a zeneszámot, esetleg a nyilakat ábrázoló ikonokra koppintva ugorjon az előző vagy következő zeneszámra (ha ezt a forrás lehetővé teszi). A + és - ikonok segítségével szabályozza a hangerőt.

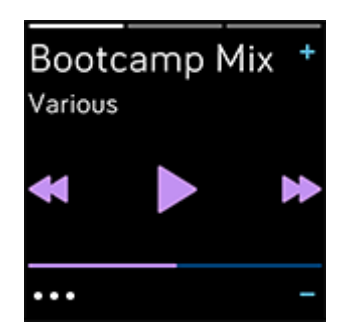

3. Ha további kezelőszerveket szeretne megnyitni, kattintson a (...) 3 pontos ikonra. Itt megváltoztathatja a Bluetooth-t használó audio eszköz.

## <span id="page-62-0"></span>A Pandora szolgáltatás használata Versa okosórán (kizárólag az USA területén)

A Versa okosóra Pandora ( ) alkalmazása segítségével akár 3 kedvenc Pandora állomást vagy népszerű edzésállomást is letölthet közvetlenül az okosórájába. Kérjük, ne feledje, hogy az állomások letöltéséhez Pandora előfizetésre és Wi-Fi csatlakozásra van szüksége. A Pandora előfizetéssel kapcsolatos további információkat lásd itt: [help.pandora.com.](https://help.pandora.com/customer/en/portal/articles/84834-information-about-pandora-subscriptions)

Pandora állomások letöltése:

1. Ha még nem tette meg, győződjön meg róla, hogy Versa okosórája képes a Wi-Fi hálózathoz csatlakozni:

- a. Koppintson vagy kattintson a Fitbit alkalmazás kezelőpultján a ( $\circled{{}^{\text{2}}\!\!\!\!\!=}$ ) fiók ikonra > Versa csempére.
- b. Koppintson vagy kattintson a **Wi-Fi Settings** opcióra.
- c. Ha szeretne csatlakozni a Wi-Fi hálózathoz, koppintson vagy kattintson az **Add Network** (Hálózat hozzáadása) opcióra, majd kövesse az utasításokat a kijelzőn. A támogatott hálózatokkal kapcsolatosan további információkat a [help.fitbit.com](https://help.fitbit.com/articles/en_US/Help_article/2233) oldalon talál.
- 2. Térjen vissza a kezelőpanelre, majd koppintson vagy kattintson a **Media** opcióra.
- 3. Koppintson vagy kattintson a **Pandora** opcióra.
- 4. Kövesse a képernyőn megjelenő utasításokat, és jelentkezzen be a Pandora fiókjába. Ha nem rendelkezik Pandora előfizetéssel, frissítse a meglévő fiókját, vagy hozzon létre egy új fiókot, majd térjen vissza a Fitbit alkalmazásba a telepítés befejezéséhez.
- 5. Válasszon ki a Fitbit alkalmazásban akár 3 leggyakrabban lejátszott Pandora állomást, vagy manuálisan válasszon ki akár 3 edzés állomást. Ha a fiókja Pandora Thmbprint Radio-val, is rendelkezik, töltse le az okosórájára, tekintet nélkül arra, hogy melyik lehetőséget választja.
- 6. Csatlakoztassa az órát a töltőhöz. Az állomások automatikusan letöltődnek, amint az óra Wi-Fi hálózat hatótávolságán belülre kerül, vagy ha a letöltést töltő nélkül szeretné megkezdeni, az állomásokat a Fitbit alkalmazás (...) 3 pontos ikon Pandora részének keretén belül a ( $\circ \circ \circ$ ) > **Force Sync Now** gombra kattintva is hozzáadhatja. A letöltött zene mennyiségétől függően ez a folyamat az állomáson legalább 15 percet vehet igénybe. A letöltés folyamatát az okosóra kijelzőjén vagy a Fitbit alkalmazásban követheti nyomon.

A zenehallgatáshoz az állomások letöltését követően csatlakoztasson a Versa okosórához Bluetooth fejhallgatót vagy más Bluetooth audio eszközt, és nyissa meg az órán a Pandora

( ) alkalmazást. Kérjük, vegye figyelembe, hogy nem feltétlenül kell, hogy Wi-Fi-re legyen csatlakozva, vagy hogy a közelben telefon vagy számítógép legyen.

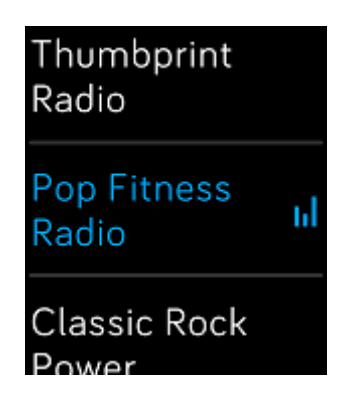

A Pandora alkalmazás használatával kapcsolatosan további információkat, beleértve az állomások kenésével kapcsolatos utasításokat is, a [help.fibit.com](https://help.fitbit.com/articles/en_US/Help_article/2260) oldalon talál.

## A Deezer szolgáltatás használata Versa okosórákon

A Versa okosórák Deezer (**) alkalmazásában a zenei listákat és a Deezer streameket** közvetlenül az okosórájára töltheti le. Kérjük, ne feledje, hogy az állomások letöltéséhez Deezer előfizetésre és Wi-Fi csatlakozásra van szüksége. A Deezer előfizetéssel kapcsolatosan további információkat a [support.deezer.com](https://support.deezer.com/hc/en-gb/sections/201170201-Subscriptions) oldalon talál.

Saját zenei listák vagy Deezer stream letöltéséhez:

- 1. Ha még nem tette meg, győződjön meg róla, hogy Versa okosórája képes a Wi-Fi hálózathoz csatlakozni:
	- a. Koppintson vagy kattintson a Fitbit alkalmazás kezelőpultján a ( $\equiv$ ) fiók ikonra > Versa csempére.
	- b. Koppintson vagy kattintson a **Wi-Fi Settings** opcióra.
	- c. Ha szeretne csatlakozni a Wi-Fi hálózathoz, koppintson vagy kattintson az **Add Network** (Hálózat hozzáadása) opcióra, majd kövesse az utasításokat a kijelzőn. A támogatott hálózatokkal kapcsolatosan további információkat a [help.fitbit.com](https://help.fitbit.com/articles/en_US/Help_article/2233) oldalon talál.
- 2. Nyissa meg az okosórán a Deezer alkalmazást (**\* )**. Ha nem rendelkezik a Deezer alkalmazással, töltse le a Fitbit App Galleryből.
- 3. A telefonon, tabletten vagy számítógépen futó webböngésző segítségével nyissa meg a<https://www.fitbit.com/deezer> oldalt.
- 4. Írja be az okosórán megjelenő aktiváló kódot.
- 5. Ilyen irányú kérés esetén a képernyőn látható utasításoknak megfelelően járjon el, és jelentkezzen be a Fitbit fiókjába. Ha nem látja ezt a lépést, ugorjon tovább a 6. lépésre.
- 6. Kövesse a kijelzőn olvasható utasításokat, és jelentkezzen be a Deezer fiókjába, vagy hozzon létre egy új fiókot. Ha még nem tette meg ezt a lépést, elő kell fizetnie a Deezer szolgáltatást.
- 7. Amint sikerül az aktiválás, térjen vissza a Fitbit alkalmazásba, majd koppintson a fiók ikonra ( ) > Versa csempére > **Media** > **Deezer**.
- 8. Koppintson vagy kattintson az **Add Music** opcióra, így láthatja a saját streamjét, a létrehozott lejátszási listákat és minden egyéb a Deezerben létrehozott személyes lejátszási listát. Ha nem választott ki, vagy nem hozott létre semmilyen kedvenc lejátszási listát, lépjen be a Deezer mobil alkalmazásba, vagy látogasson el a webre, és tegye meg.
- 9. Koppintson vagy kattintson a lejátszási listákra, vagy a stream fejlécébe, megkezdve ezzel a letöltéshez a sorban állást.
- 10. Csatlakoztassa az órát a töltőhöz. A zene az okosóra feltöltése és a Wi-Fi hálózat hatótávolságán belülre kerülése esetén automatikusan letöltődik, vagy ha a letöltést töltő nélkül szeretné megkezdeni, a zenék letöltését a Fitbit alkalmazás Deezer részének három pontos ( $\circ \circ \circ$ ) > **Force Sync Now** ikonjára koppintva is megkezdheti. A letöltött zene mennyiségétől függően ez a folyamat a több percet, vagy akár hosszabb időt is igénybe vehet. A letöltés folyamatát az okosóra kijelzőjén vagy a Fitbit alkalmazásban ellenőrizheti (ha a telefon a Bluetooth hatótávolságán belül van).

A saját lejátszási listák meghallgatásához a zene letöltését követően csatlakoztassa a Versa okosórához a Bluetooth fejhallgatót vagy Bluetooth hangszórót, és nyissa meg az órán

a Deezer alkalmazást (\* \* \* \*). Kérjük, vegye figyelembe, hogy nem feltétlenül kell, hogy Wi-Fire legyen csatlakozva, vagy hogy a közelben telefon vagy számítógép legyen.

A Deezer lejátszási listák kezelésével kapcsolatos további információkat, beleértve a listák törlését is, a **[help.fitbit.com](https://help.fitbit.com/articles/en_US/Help_article/2326)** oldalon találja.

# Fitbit Pay

A Versa okosóra egyes verziói beépített NFC chippel rendelkeznek, amely az okosórára koppintva lehetővé teszi a Fitbit Pay érintés nélküli fizetés funkció használatát. Ha szeretné kideríteni, hogy támogatja e az okosórája a szóban forgó funkciót, ellenőrizze le az óra hátoldalát. Ha a pulzusérzékelő körüli szöveg tartalmazza a Fitbit Pay feliratott, az órában megtalálható az NFC chip.

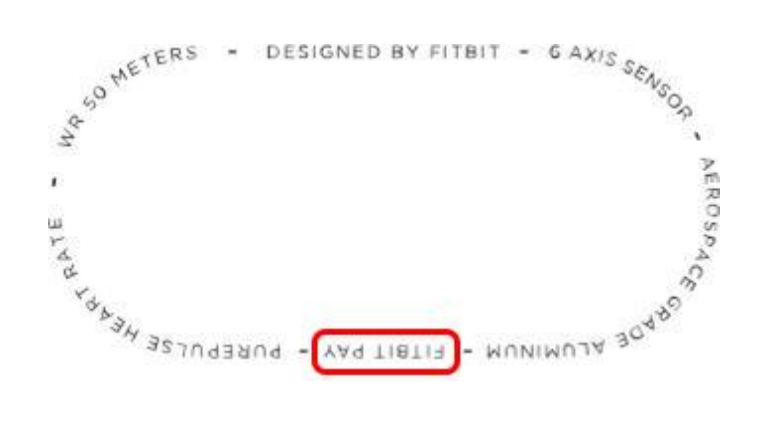

## Hitel- és bankkártyák használata

Első lépésként állítsa be a Fitbit Pay szolgáltatást a Fitbit alkalmazás Wallet részében. Ezt követően az órájával külföldön is vásárolhat érintésmentes fizetést elfogadó üzletekben.

Jelenleg a Windows 10 operációs rendszeren futó Fitbit alkalmazást használó ügyfelek egy kártyát adhatnak hozzá a Versa okosórához.

Partnereink jegyzéke folyamatosan bővül új helyszínekkel és kártyakibocsátókkal. Ha szeretné kideríteni, hogy kompatibilis-e az Ön bankkártyája a Fitbit Pay-jel, látogasson el a [fitbit.com/fitbit-pay/banks](https://www.fitbit.com/fitbit-pay/banks) oldalra.

#### Hitel- és bankkártyák hozzáadása

Ha szeretné a Fitbit Pay szolgáltatást használni, adjon hozzá legalább egy együttműködő bank által kibocsátott hitel vagy betéti kártyát a Fitbit alkalmazás Wallet részéhez. A Wallet (Pénztárca) az a hely, ahol hozzáadja, illetve ahonnan eltávolítja az okosórájához használni kívánt bankkártyákat, beállítja a fizetési módot és ellenőrzi a legutóbbi vásárlásokat.

A Fitbit Pay szolgáltatás beállítása:

- 1. Közelben található okosóra esetén koppintson vagy kattintson a Fitbit alkalmazás kezelőpaneljén a ( $\circled{=}$ ) Fiók ikonra > Versa csempére.
- 2. Kattintson vagy kattintson a **Wallet** csempére.
- 3. Kövesse a képernyőn látható utasításokat, és adjon hozzá bankkártyát. Egyes esetekben a bankja további ellenőrzést igényelhet. Ha először kíván kártyát hozzáadni, a rendszer egy négy számjegyű PIN-kód beállítását kéri az órához (ha még nem tette meg). Kérjük, ne feledje, hogy a telefonon az érintéses ID-nek vagy a PINkódnak is bekapcsolva kell lennie.
- 4. A kártya hozzáadása után kövesse a képernyőn látható utasításokat, majd a beállításokat a telefon értesítések bekapcsolásával fejezze be (ha még nem tette meg).

A mobiltárcába akár 6 hitelkártyát is felvehet, és kiválaszthatja, hogy ezek melyikét szeretné alapértelmezettként használni azokban az esetekben, amikor az okosórájával kíván fizetni.

#### Vásárlás

Vásároljon Fitbit Pay segítségével minden érintésmentes fizetés lehetőségét kínáló üzletben. Ha szeretné kideríteni, hogy az adott üzlet elfogadja-e a Fitbit Pay lehetőséget, keresse a feltüntetett szimbólumot a fizetési terminálon:

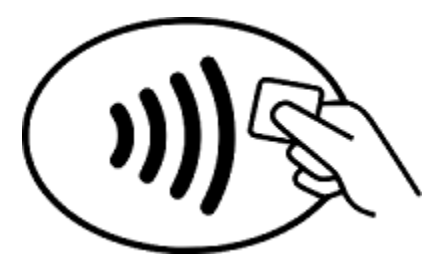

Fizetés Versa okosórával:

#### *Minden ügyfél, kivéve Ausztráliát:*

- 1. Amikor felkészült a fizetésre, tartsa 2 másodpercig benyomva az óra gombját. Húzza végig az ujját, amíg meg nem jelenik a Payments képernyő,
- 2. Amikor a rendszer felszólítja rá, adja meg az óra négy számjegyű PIN kódját. A kijelzőn megjelenik az alapértelmezett kártyája.

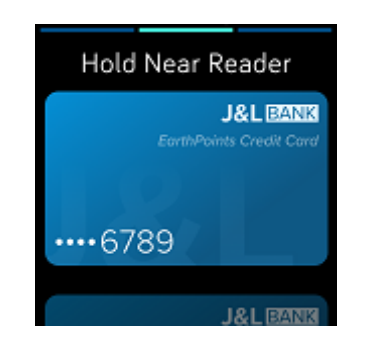

3. Ha az alapértelmezett kártyával kíván fizetni, tartsa oda a csuklóját a fizetési terminálhoz. Ha másik kártyával szeretne fizetni, az ujját végighúzva keresse meg a használni kívánt kártyát, majd tartsa oda a csuklóját a terminálhoz.

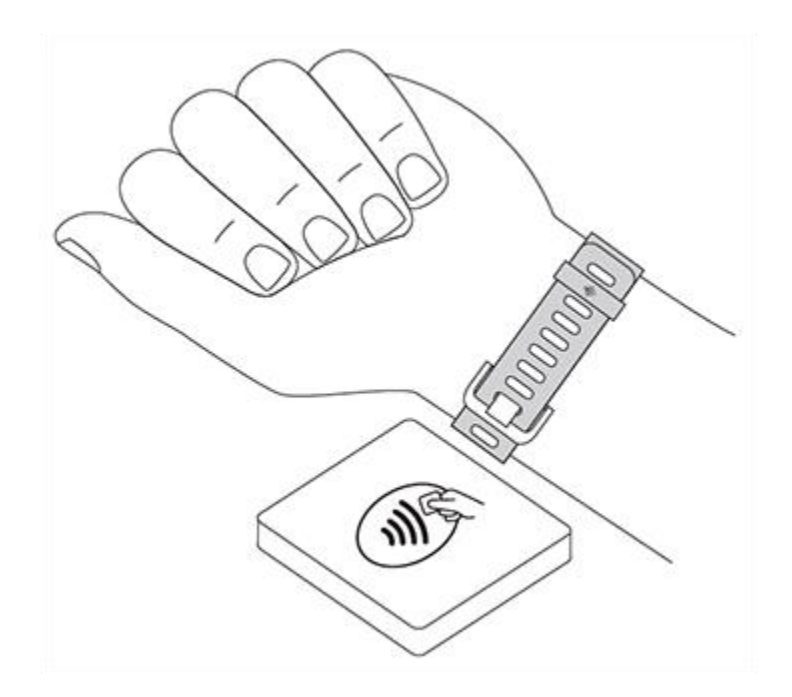

Ha sikeres a fizetés, az óra rezeg, és a kijelzőn megjelenik a visszaigazolás.

Ha a fizetési terminál nem ismeri fel a Fitbit Pay-t, győződjön meg arról, hogy az óra a leolvasó közelében van, és a pénztáros tudja, hogy érintésmentes fizetésről van szó.

#### *Ausztrál ügyfelek:*

- 1. Amennyiben ausztrál bank által kibocsátott hitel vagy betéti kártyája van, fizetéshez tartsa az óráját a fizetési terminál közelében. Ha a kártyáját nem ausztrál bank bocsátotta ki, hajtsa végre a fenti szakasz szerinti 1-3. lépést.
- 2. Amikor a rendszer felszólítja rá, adja meg az óra négy számjegyű PIN kódját.
- 3. Ha a vásárlást összege meghaladja a 100 ausztrál dollárt, kövesse a fizetési terminál utasításait. Ha a rendszer a PIN kódot kéri, adja meg kártyája (nem az órája) PIN kódját.

Ha a fizetési terminál nem ismeri fel a Fitbit Pay-t, győződjön meg arról, hogy az óra a leolvasó közelében van, és a pénztáros tudja, hogy érintésmentes fizetésről van szó.

A nagyobb biztonság érdekében a Fitbit Pay használatakor a Versa okosórát a csuklóján kell viselnie.

A Fitbit Pay szolgáltatással kapcsolatosan további információkat, beleértve az óra segítségével végrehajtott tranzakciók megjelenítését is, a [help.fitbit.com](https://help.fitbit.com/articles/en_US/Help_article/2236) oldalon találja.

#### Az alapértelmezett kártya módosítása

Ha kész a fizetésre, okosórája kijelzőjén megjelenik az alapértelmezett kártya. Ha ezt meg szeretné változtatni:

- 1. Koppintson vagy kattintson a Fitbit alkalmazás kezelőpultján a (**III**) fiók ikonra > Versa csempére.
- 2. Kattintson vagy kattintson a **Wallet** csempére.
- 3. Keresse meg az alapértelmezettként beállítani kívánt kártyát.
- 4. Koppintson vagy kattintson a **Set as Default** opcióra.

# Időjárás

A Versa okosóra Weather ( ) alkalmazása a tartózkodási helye szerinti helyszín, valamint további két, Ön által kiválasztott hely időjárását mutatja.

## Időjárás ellenőrzés

Ha le szeretné ellenőrizni az aktuális időjárást, nyissa meg az okosóráján a Weather

alkalmazást ( ). Alapértelmezett beállítás esetén a Weather alkalmazás az Ön pillanatnyi tartózkodási helyének időjárását mutatja. Húzza el az ujját balra, ha az Ön által hozzáadott további helyek időjárását szeretné megjeleníteni.

Ha az Ön pillanatnyi tartózkodási helye szerinti időjárás nem jelenik meg, ellenőrizze le, hogy bekapcsolta-e a Fitbit alkalmazás helymeghatározás szolgáltatását. Ha megváltoztatja a helyeket, szinkronizálja az óráját, hogy az új helyek megjelenjenek a Weather alkalmazásban.

## Hely hozzáadása és eltávolítása

Hely hozzáadásához vagy eltávolításához:

- 1. Nyissa meg az okosóráján a Weather alkalmazást (\* ).
- 2. Nyissa meg a számítógépen a Fitbit alkalmazást, majd kattintson a (**BEE**) Fiók > Versa csempére.
- 3. Koppintson vagy kattintson az **Apps** opcióra.
- 4. Koppintson vagy kattintson a **Weather** mellett található fogaskerék ikonra ( ). Elképzelhető, hogy az alkalmazás megtalálásához lefelé kell lapoznia.
- 5. Az **Add City** opcióra koppintva vagy kattintva akár 2 további helyet adhat hozzá, az **Edit** > **X** ikonra kattintva pedig kitörölheti a kívánt helyet. Ne feledje, hogy a pillanatnyi tartózkodási helyét soha nem törölheti ki.
- 6. Szinkronizálja az okosóráját a Fitbit alkalmazással annak érdekében, hogy az óráján a frissített helylistát lássa.

A Weather alkalmazás beállításaival kapcsolatos további információkat a [help.fitbit.com](https://help.fitbit.com/articles/en_US/Help_article/2275) oldalon találja.

# Újraindítás, törlés és frissítés

A problémamegoldásra irányuló egyes lépések az okosóra újraindítása igényelhetik, míg a törlés akkor hasznos, ha a Versa okosórát el szeretné adni vagy ajándékozni. Frissítse az okosóráját, és telepítse a Fitbit OS új frissítéseit.

#### <span id="page-73-0"></span>A Versa okosóra újraindítása

Ha újra szeretné indítani az órát, nyomja be és tartsa néhány másodpercig benyomva a vissza és az alsó gombokat, amíg a kijelzőn meg nem jelenik a Fitbit logó.

Az óra újraindítása nem töröl semmilyen adatokat.

#### A Versa okosóra törlése

A gyári beállítások visszaállítása törli a Versa okosóráról az összes alkalmazást és személyes adatot, beleértve pénztárcába felvett kártyákat is. Ha el szeretné másnak ajándékozni, vagy vissza szeretné adni a Versa okosórát, először állítsa vissza az alapértelmezett gyári beállításokat:

Nyissa meg a Versa okosórán a **Settings() > About > Factory Reset** opciót.

#### A Versa okosóra frissítése

Az OS frissítések révén hozzáférhetővé tesszük a funkciók és a termék ingyenes javításait. Ajánlott a Versa okosórát rendszeresen frissíteni.

A Versa okosóra firmware frissítése akár egy óráig vagy annál hosszabban is eltarthat, és megterhelő lehet az elemnek. Ez okból kifolyólag javasolt az órát a művelet megkezdése előtt töltőre helyezni.

Ha rendelkezésre áll a firmware frissítése, a Fitbit alkalmazás figyelmeztet a frissítés lehetőségére. A frissítés elindítását követően egészen a befejezéséig a Versa okosórán és a Fitbit alkalmazásban egy folyamatjelző sáv látható. A legjobb eredmény elérése érdekében győződjön meg arról, hogy az óra fel van töltve, és rá tud csatlakozni a Wi-Fi hálózatra.

A frissítési folyamat során folyamatosan biztosítsa, hogy az okosóra és a telefon vagy a számítógép közel legyenek egymáshoz.

Ha problémája van az óra frissítésével, a megoldást a [help.fitbit.com](https://help.fitbit.com/articles/en_US/Help_article/2047) oldalon keresse.

# Problémamegoldás

Ha az óra működése nem hibátlan, olvassa el az alábbi utasításokat. További információkért látogasson el a [help.fitbit.com](http://help.fitbit.com/) oldalra.

### Hiányzó pulzusjel

A Versa az edzés során és egész nap folyamatosan figyelemmel követi a pulzust. Esetenként előfordulhat, hogy az okosóra nehézségekbe ütközik a megfelelő pulzusszámátviteli jel keresése során. Ha erre kerül sor, szaggatott vonal jelenik meg ott, ahol általában a pulzusszám látható ott.

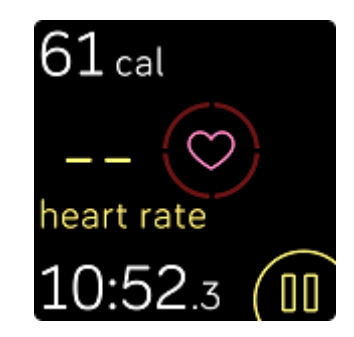

Ha elveszíti a pulzusszám jelet, az óra fel- vagy lecsúszatásával, meghúzásával vagy meglazításával először győződjön meg arról, hogy megfelelően viseli. A Versa okosórának érintkeznie kell a bőrrel. Kinyújtott kar nyugalmi állapotban való kitartását követően a pulzusszámnak újra meg kell jelennie.

Ha továbbra is hiányzik a pulzusszám jel, nyissa ki az okosórán a Settings ( $\Box$ ) opciót, és győződjön meg róla, hogy a pulzusszám On állású.

### Hiányzó GPS jel

A környezeti tényezők, beleértve a magas épületeket, sűrű erdőket, meredek dombokat és még egy-egy nagyobb felhőt is, zavarhatja mobiltelefonja GPS műholdakhoz csatlakozási képességét. Ha az okosórája edzés közben keresi a GPS jelet, a kijelző felső részében a "connenting" üzenet olvasható.

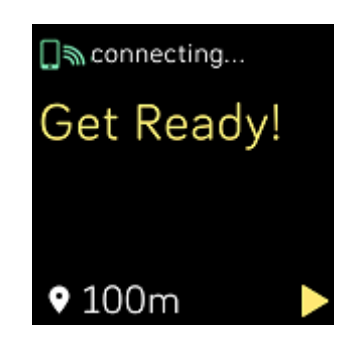

A lehető legjobb eredmények elérése érdekében várja ki, hogy a telefon az edzés megkezdése előtt megtalálja a jelet.

#### Nem lehet Wi-Fi hálózatra csatlakozni.

Ha a Versa okosóra nem képes a Wi-Fi hálózathoz csatlakozni, először ellenőrizze le, hogy az órával kompatibilis hálózatra próbál felcsatlakozni. A lehető legjobb eredmények elérése érdekében csatlakoztassa a Versa okosórát az otthoni vagy munkahelyi Wi-Fi hálózathoz. Az órája nem csatlakozhat 5 GHz-es, WPA titkosítási módszert használó vállalati, illetve bejelentkezést, előfizetést vagy profilt kérő nyilvános Wi-Fi hálózatokhoz. A kompatibilis típusú hálózatok listáját a Wi-Fi hálózatra kapcsolódás c. fejezetben találja.

Miután leellenőrizze, hogy a hálózat kompatibilis, indítsa újra az órát, és próbáljon meg ismét felcsatlakozni a Wi-Fi hálózatra. Ha a megjelenítésre kerülő, elérhető hálózatok listája nem tartalmazza az Ön által kívánt hálózatot, helyezze közelebb az órát a routerhez.

Ha személyes zenét vagy podcastokat próbál letölteni, győződjön meg róla, hogy a Versa okosóra és a számítógépe azonos Wi-Fi hálózathoz csatlakozik. Az ezzel kapcsolatos

utasításokat a "Zene és podcastok c. fejezetben a(z) [54](#page-54-0) oldalon találja. A jobb Wi-Fi kapcsolat érdekében helyezze közelebb az okosórát a routerhez.

Ha Pandora állomásokat vagy Deezer zeneszám listát próbál letölteni, először győződjön meg róla, hogy a Wi-Fi hálózat megfelelően működik. Csatlakoztasson egy másik eszközt a hálózathoz; ha sikeresen létrejön a kapcsolat, próbálja meg újra letölteni az állomást vagy a lejátszási listát. Ne feledje, hogy az állomások automatikusan letöltődnek, amint az óra Wi-Fi hálózat hatótávolságán belülre kerül, vagy az állomásokat a Fitbit alkalmazás keretén belül a **Force Sync Now** gombra kattintva is hozzáadhatja.

A Wi-Fi hálózati csatlakozással kapcsolatos problémák elhárításáról további információkat a [help.fitbit.com](https://help.fitbit.com/articles/en_US/Help_article/2249) oldalon talál.

#### Váratlan viselkedés

Ha a következő problémák valamelyikét tapasztalja, az óra újraindításával küszöbölheti ki őket:

- A sikeres telepítés ellenére nem kerül sor szinkronizálásra
- Az óra feltöltött állapotban sem reagál a koppintásra.
- Nem követi nyomon a lépéseket vagy más egyéb adatokat

Az okosóra újraindításával kapcsolatos utasításokat lásd a "Versa okosóra újraindítása" c. fejezetben a(z) [73.](#page-73-0) oldalon.

A további problémamegoldással vagy az ügyfélszolgálattal kapcsolatosan bővebb tájékoztatást itt talál: [help.fitbit.com.](https://help.fitbit.com/)

# Általános információk és műszaki adatok

### Érzékelők

A Fitbit Versa a következő érzékelőket és működtető elemeket tartalmazza:

- Háromtengelyes MEMS gyorsulásmérő, amely nyomon követi a mozgás mintákat
- Tengerszint feletti magasságot figyelő magasságmérő
- Optikai pulzusszám követő
- Környezeti fényviszonyok érzékelő

#### Anyagok

A Versa okosórával együtt szállított óraszíj a sport karórákhoz kínált fokozott ellenállású, rugalmas elasztomerből készül, és alumíniumcsattal.

### Vezeték nélküli technológia

A Versa okosóra Bluetooth 4.0 rádióvevővel van felszerelve, a Fitbit Pay lehetőséget kínáló órák ezen felül NFC chipet is tartalmaznak.

#### Tapintásos visszacsatolás

A Versa okosóra a riasztásokhoz, célokhoz, értesítésekhez, emlékeztetőkhöz és alkalmazásokhoz rezgőmotorral van felszerelve.

#### Elem

A Versa okosóra újratölthető lítium-polimer elemmel működik.

#### Memória

A Versa okosóra az egyes szinkronizálások között 7 napon keresztül őrzi meg a statisztikákat és adatokat. Az elmentett adatok egész napos statisztikákból (beleértve a megtett lépéseket, leküzdött távolságot, elégetett kalóriákat, aktív perceket, pulzusszámokat és nyugalmi kontra aktív órákat), valamint alvásfázisokból, SmartTrack mozgás és edzés adatokból állnak.

Ajánlott legkevesebb naponta egyszer elvégezni az óra adatainak szinkronizálását.

### Kijelző

A Versa okosóra színes LCD kijelzővel rendelkezik.

#### Szíjméret

A karkötőszíjak méretei alább láthatók. Vegye figyelembe, hogy a választható tartozékként értékesített óraszíjak méretei különbözhetnek.

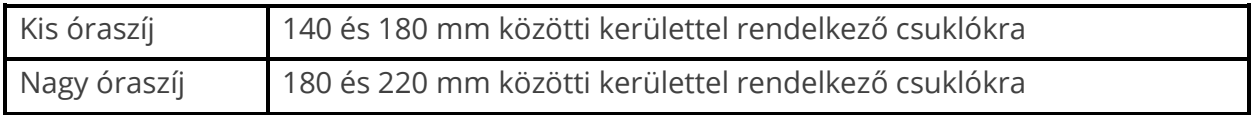

#### Környezeti feltételek

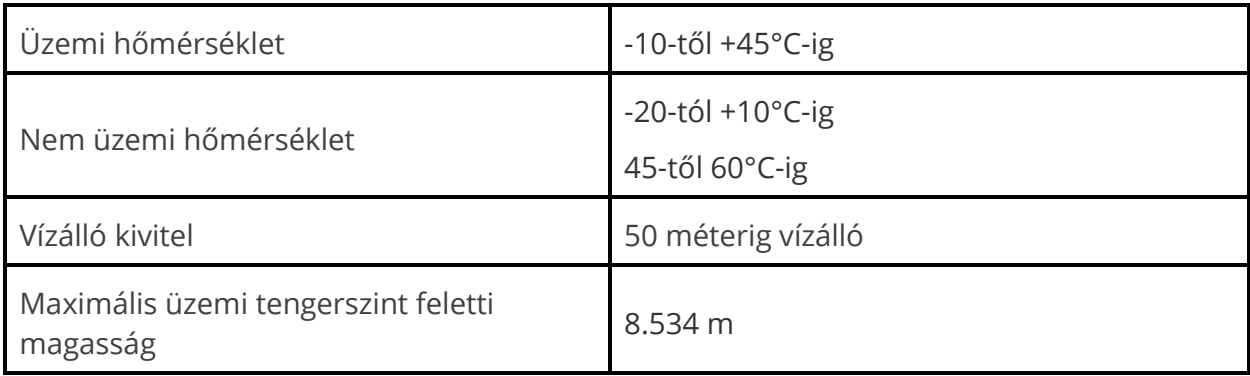

### További információk

Ha szeretne többet megtudni az okosóráról és a kezelőpanelről, látogasson el a [help.fitbit.com](http://help.fitbit.com/) oldalra.

### Áru visszaadás és jótállás

Az áru Fitbit.com áruházban történő visszaadásával, illetve a jótállással kapcsolatos információk a [fitbit.com/returns](http://www.fitbit.com/returns) oldalon olvashatók.

# Törvényi és biztonsági figyelmeztetések

Az egyes régiókra vonatkozó szabályozással kapcsolatos információk a készüléken is megjelenítésre kerülhetnek. A tartalom megtekintéséhez léptessen ide:

Settings > About > Regulatory Info

#### Európai Unió (EU)

A modell neve: FB505

#### **Egyszerűsített EU Megfelelőségi Nyilatkozat**

A Fitbit, Inc. ezúton kijelenti, hogy az FB505 típusú rádió-berendezés megfelel a 2014/53/EU irányelvnek. Az EU Megfelelőségi Nyilatkozat teljes szövege az alábbi internetes címen érhető el: www.fitbit.com/safety.

© 2018 Fitbit, Inc. Minden jog fenntartva A Fitbit és a Fitbit logó a Fitbit társaság USAban és más országokban használt védjegye vagy bejegyzett védjegye. A Fitbit védjegyeinek részletesebb jegyzékét a http://www.fitbit.com/legal/trademark-list címen találja. A harmadik felek összes feltüntetett védjegye az érintett tulajdonosok tulajdonát képezi.